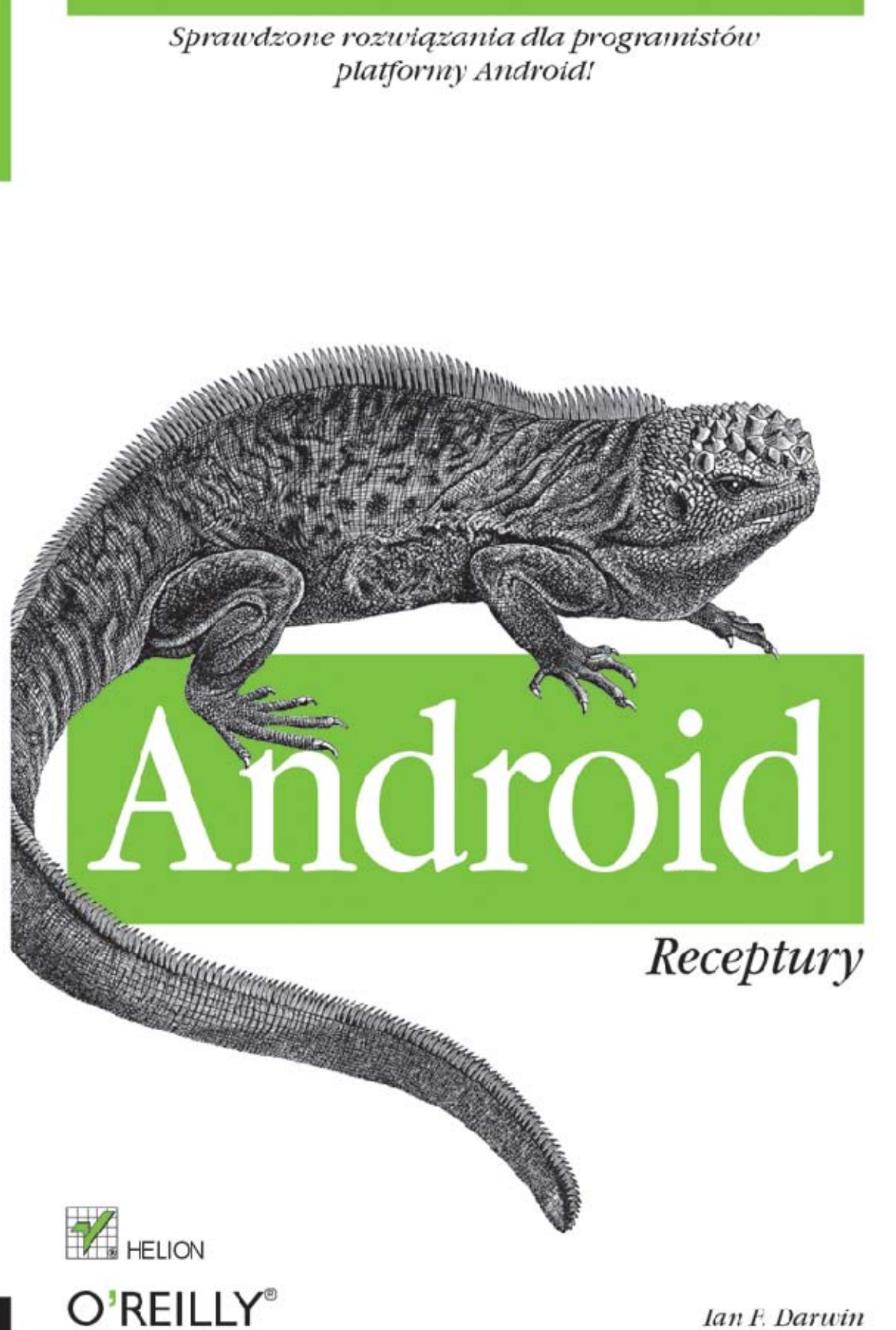

Ian F. Darwin

Tytuł oryginału: Android Cookbook

Tłumaczenie: Tomasz Walczak

ISBN: 978-83-246-6269-2

© 2013 Helion S.A.

Authorized Polish translation of the English edition of Android Cookbook, 1st Edition, ISBN 9781449388416 © 2012 O'Reilly Media Inc.

This translation is published and sold by permission of O'Reilly Media, Inc., which owns or controls all rights to publish and sell the same.

All rights reserved. No part of this book may be reproduced or transmitted in any form or by any means, electronic or mechanical, including photocopying, recording or by any information storage retrieval system, without permission from the Publisher.

Wszelkie prawa zastrzeżone. Nieautoryzowane rozpowszechnianie całości lub fragmentu niniejszej publikacji w jakiejkolwiek postaci jest zabronione. Wykonywanie kopii metodą kserograficzną, fotograficzną, a także kopiowanie książki na nośniku filmowym, magnetycznym lub innym powoduje naruszenie praw autorskich niniejszej publikacji.

Wszystkie znaki występujące w tekście są zastrzeżonymi znakami firmowymi bądź towarowymi ich właścicieli.

Wydawnictwo HELION dołożyło wszelkich starań, by zawarte w tej książce informacje były kompletne i rzetelne. Nie bierze jednak żadnej odpowiedzialności ani za ich wykorzystanie, ani za związane z tym ewentualne naruszenie praw patentowych lub autorskich. Wydawnictwo HELION nie ponosi również żadnej odpowiedzialności za ewentualne szkody wynikłe z wykorzystania informacji zawartych w książce.

Wydawnictwo HELION ul. Kościuszki 1c, 44-100 GLIWICE tel. 32 231 22 19, 32 230 98 63 e-mail: helion@helion.pl WWW: http://helion.pl (księgarnia internetowa, katalog książek)

Drogi Czytelniku! Jeżeli chcesz ocenić tę książkę, zajrzyj pod adres http://helion.pl/user/opinie/andrec Możesz tam wpisać swoje uwagi, spostrzeżenia, recenzję.

Pliki z przykładami omawianymi w książce można znaleźć pod adresem: ftp://ftp.helion.pl/przyklady/andrec.zip

Printed in Poland.

- [Kup książkę](http://helion.pl/page354U~rf/andrec)
- 
- Oceń książkę • Oceń książkę
- [Księgarnia internetowa](http://helion.pl/page354U~r/4CAKF)<br>• Lubię to! » Nasza społeczność
- Lubię to! » Nasza społeczność

## **Spis treści**

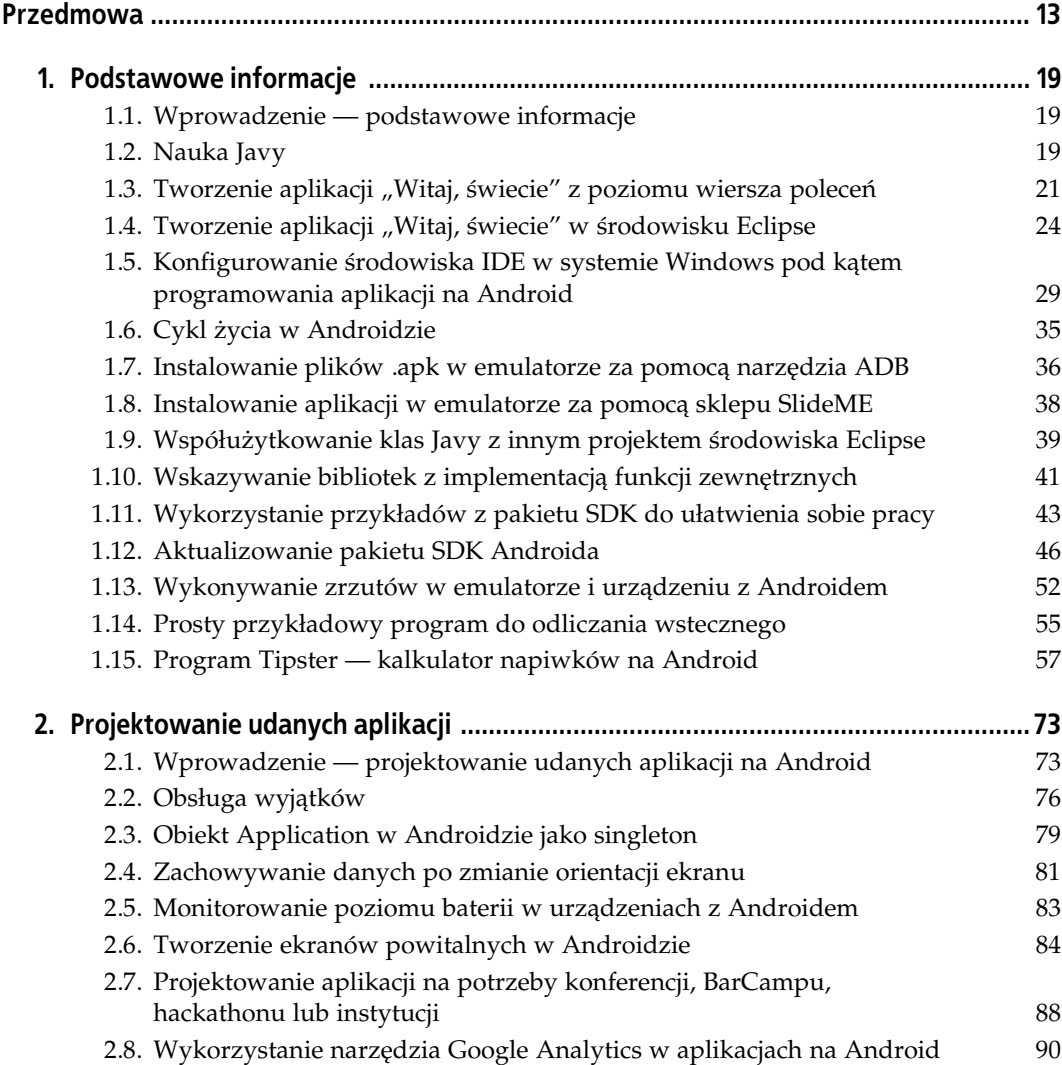

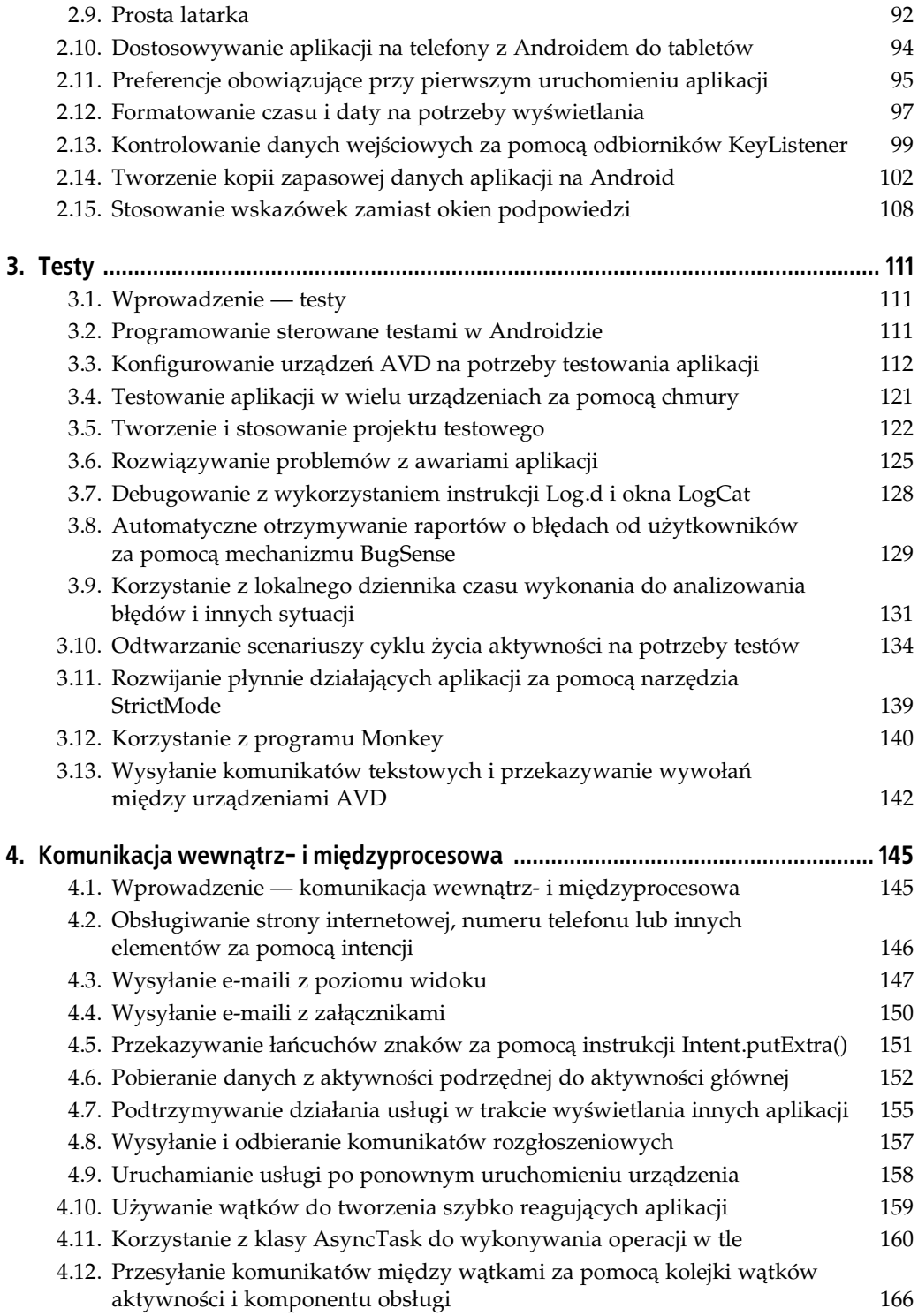

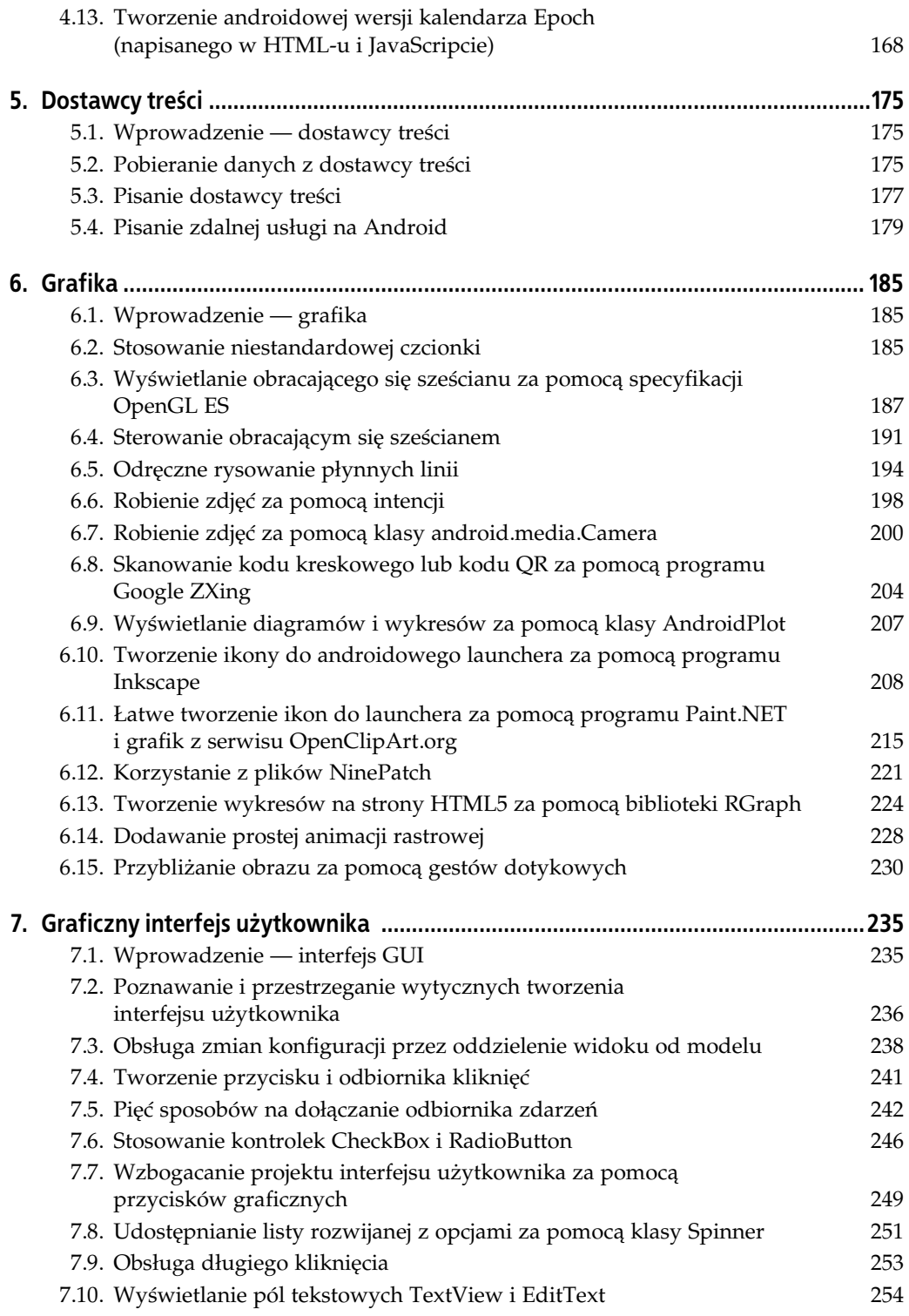

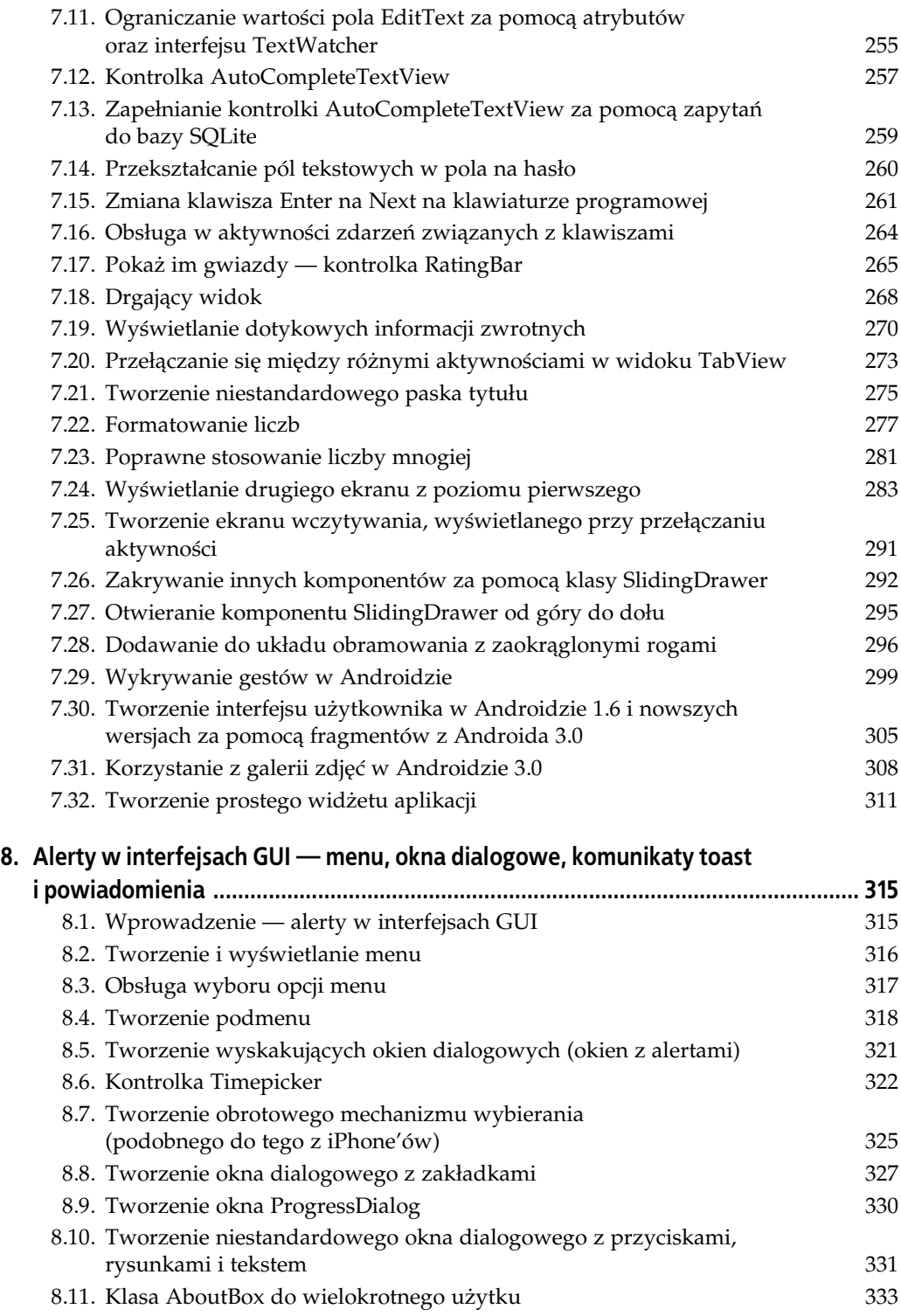

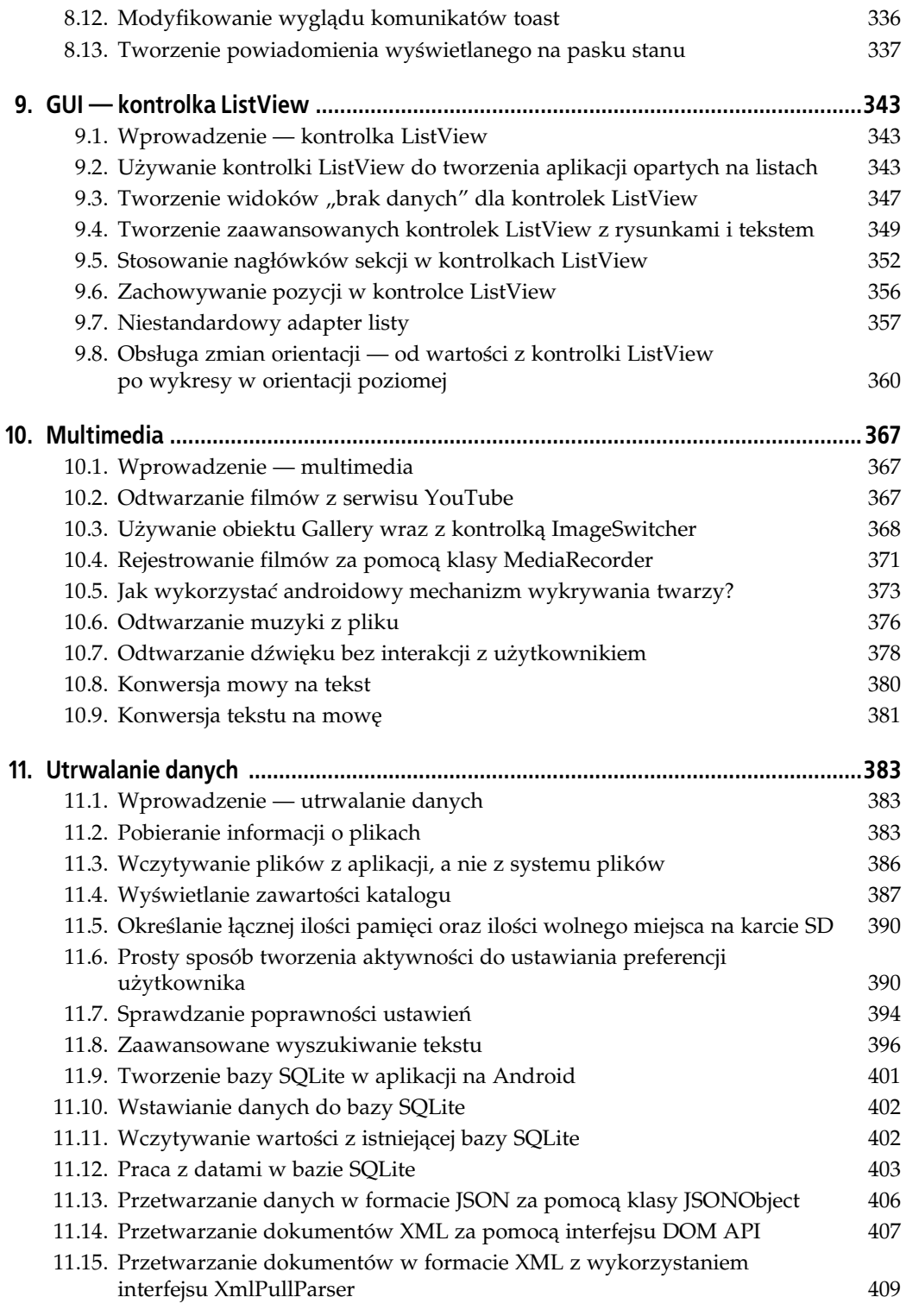

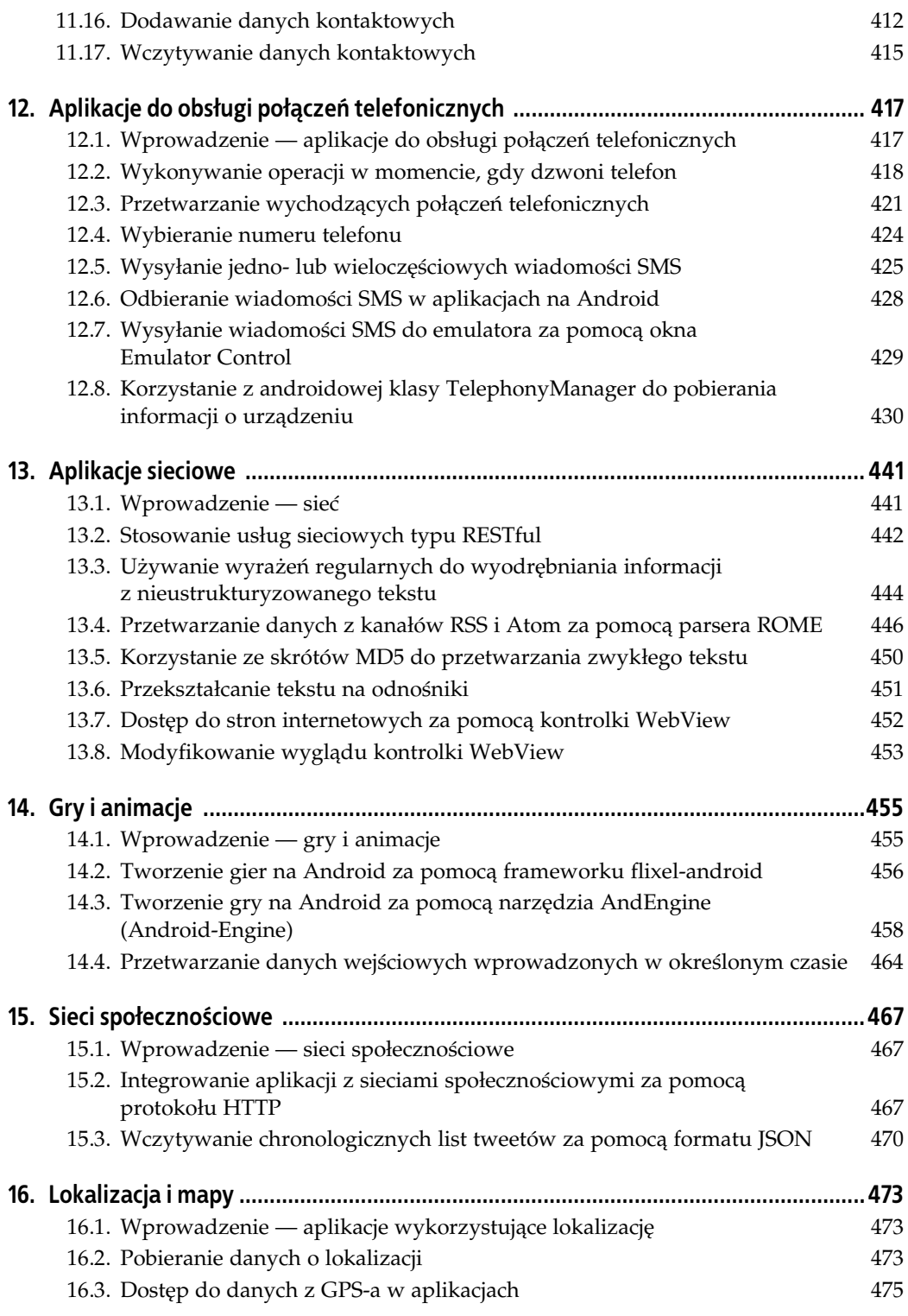

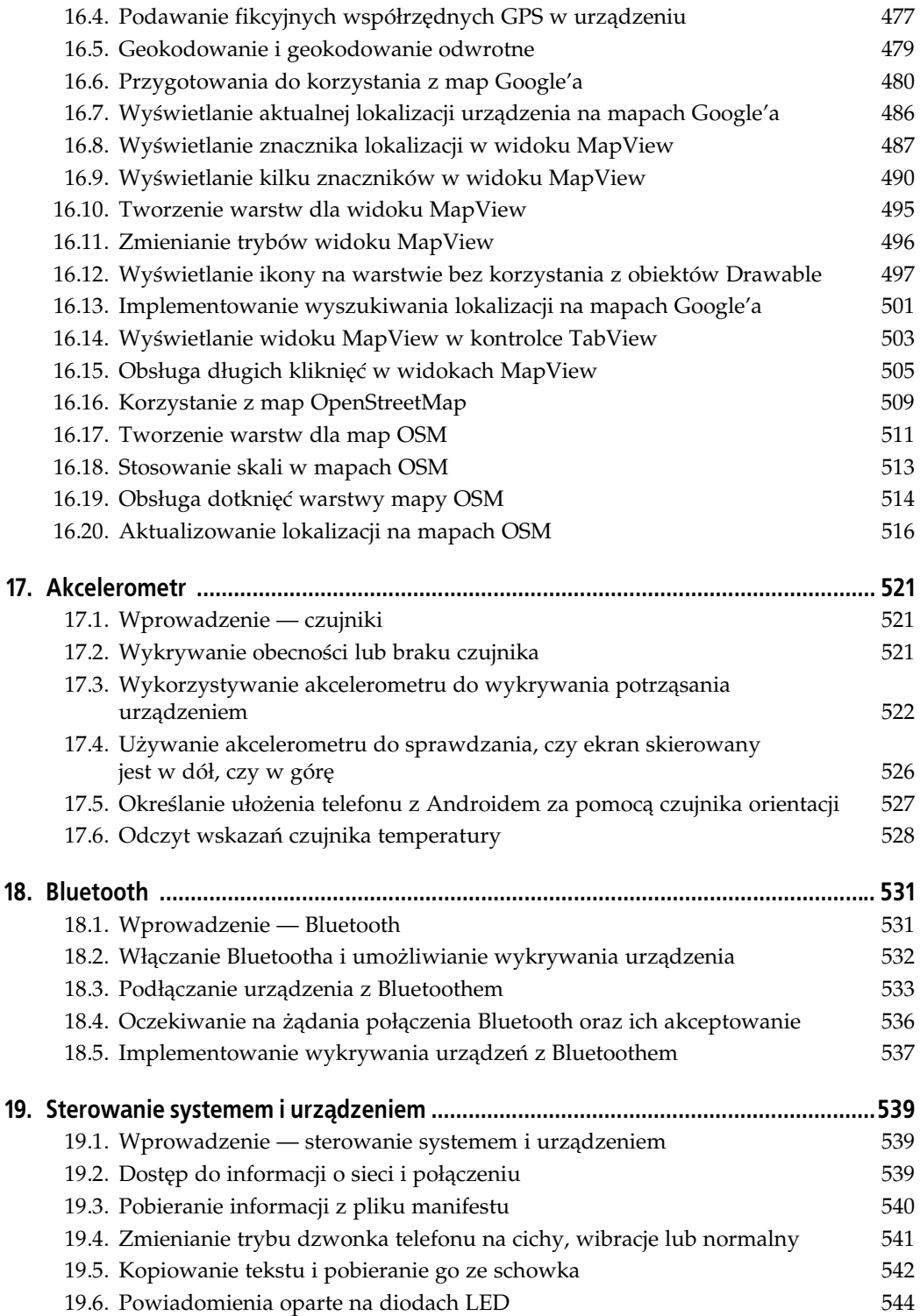

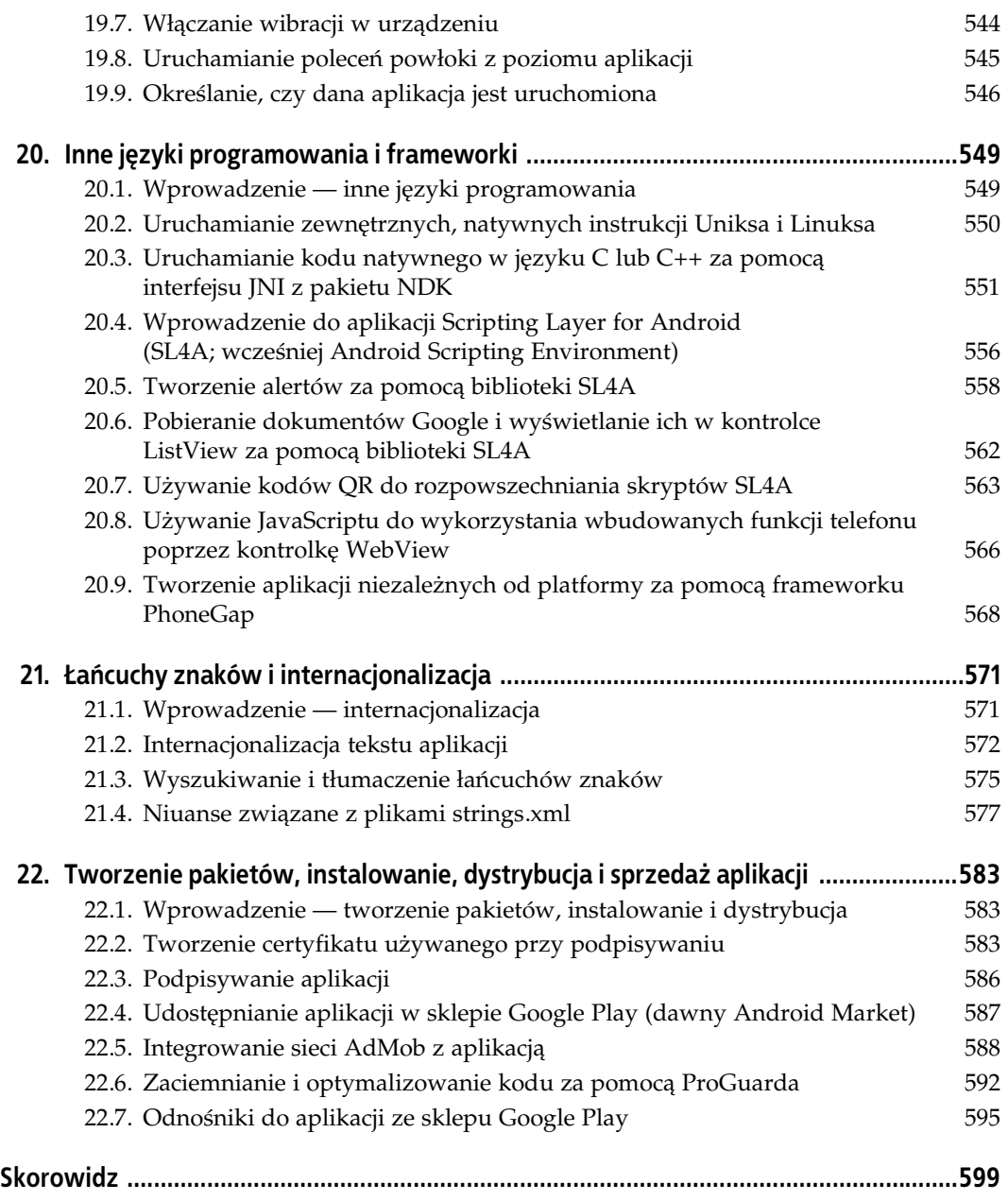

## **ROZDZIAŁ 10. Multimedia**

## **10.1. Wprowadzenie — multimedia**

*Ian Darwin*

## **Omówienie**

Android to środowisko multimedialne. Standardowo obejmuje odtwarzacze muzyki i filmów, a większość komercyjnych urządzeń obok domyślnych narzędzi obejmuje też ich bardziej wymyślne odpowiedniki, a także odtwarzacze filmów z serwisu YouTube i inne podobne aplikacje. Z receptur z tego rozdziału dowiesz się, jak sterować wybranymi aspektami świata multimediów w Androidzie.

## **10.2. Odtwarzanie filmów z serwisu YouTube**

*Marco Dinacci*

## **Problem**

Programista chce w urządzeniu umożliwić odtwarzanie filmów z serwisu YouTube.

## **Rozwizanie**

Na podstawie identyfikatora URI filmu należy utworzyć obiekt Intent z akcją ACTION VIEW i uruchomić nową aktywność.

## **Omówienie**

Na listingu 10.1 pokazano kod potrzebny do uruchomienia filmu z serwisu YouTube za pomocą intencji.

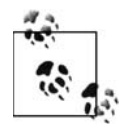

Aby kod z tej receptury zadziałał, w urządzeniu użytkownika musi być zainstalowana standardowa aplikacja YouTube.

Listing 10.1. Uruchamianie filmu z serwisu YouTube za pomocą intencji

```
public void onCreate(Bundle savedInstanceState) {
     super.onCreate(savedInstanceState);
    setContentView(R.layout.main);
    String video path = "http://www.youtube.com/watch?v=opZ69P-0Jbc";
    Uri uri = Uri.parse(video path);
     // Ten wiersz powoduje natychmiastowe uruchomienie aplikacji YouTube (jeli jest
    // zainstalowana). Jeżeli usuniesz ten wiersz, użytkownik zobaczy listę aplikacji
    // do wyboru.
     uri = Uri.parse("vnd.youtube:" + uri.getQueryParameter("v"));
     Intent intent = new Intent(Intent.ACTION_VIEW, uri);
     startActivity(intent);
}
```
W przykładzie podano standardowy adres URL filmu z serwisu YouTube.com. Człon uri.get QueryParameter("v") służy do określania identyfikatora filmu na podstawie identyfikatora URI. W przykadzie identyfikator filmu to opZ69P-0Jbc.

## **10.3. Używanie obiektu Gallery wraz z kontrolką ImageSwitcher**

*Nidhin Jose Davis*

## **Problem**

Programista chce utworzyć interfejs użytkownika do przeglądania kolekcji rysunków.

## **Rozwizanie**

Pożądany efekt można uzyskać dzięki zastosowaniu obiektu Gallery wraz z kontrolką Image Switcher.

## **Omówienie**

Można wykorzystać obiekt Gallery (android.widget.Gallery) i kontrolkę ImageSwitcher (android. widget.ImageSwitcher) do utworzenia eleganckiej przeglądarki rysunków. Na listingu 10.2 pokazano układ dla obiektu Gallery.

*Listing 10.2. Ukad dla obiektu Gallery*

```
<?xml version="1.0" encoding="utf-8"?>
<RelativeLayout xmlns:android="http://schemas.android.com/apk/res/android"
     android:orientation="vertical"
```

```
android: layout width="fill parent"
    android: layout height="fill parent"
\rightarrow <ImageSwitcher
          android:id="@+id/switcher"
        android: layout width="fill parent"
         android:layout_height="wrap_content"
         android:layout_alignParentLeft="true"
         android:layout_alignParentRight="true"
         android:layout_alignParentBottom="true"
             />
     <Gallery
         android:id="@+id/gallery"
         android:background="#55000000"
        android: layout width="fill parent"
         android:layout_height="60dip"
         android:spacing="16px"
         android:layout_alignParentBottom="true"
         android:layout_alignParentLeft="true"
         android:gravity="center_vertical"
         />
```

```
</RelativeLayout>
```
Na listingu 10.3 pokazano, jak wykorzystać ten układ.

```
Listing 10.3. Główna aktywność ImageBrowser z przykładu z galeria
```

```
public class ImageBrowser extends Activity
         implements AdapterView.OnItemSelectedListener, ViewSwitcher.ViewFactory {
     private ImageSwitcher mISwitcher;
    private ArrayList<Drawable> allimages = new ArrayList<Drawable>();
    @Override
    public void onCreate(Bundle savedInstanceState) {
        super.onCreate(savedInstanceState);
 // Usuwanie paska tytu-
u
         requestWindowFeature(Window.FEATURE_NO_TITLE);
         setContentView(R.layout.main);
         getImages();
        mISwitcher = (ImageSwitcher)findViewById(R.id.switcher);
        mISwitcher.setFactory(this);
 // Animacja przy prze-
czaniu rysunków
        mISwitcher.setInAnimation(AnimationUtils.loadAnimation(this,
                android.R.anim.fade in));
        mISwitcher.setOutAnimation(AnimationUtils.loadAnimation(this,
                android.R.anim.fade out));
         Gallery gallery = (Gallery) findViewById(R.id.gallery);
         gallery.setAdapter(new ImageAdapter(this));
        gallery.setOnItemSelectedListener(this);
     }
     private void getImages() {
         allimages.add(this.getResources().getDrawable(R.drawable.image1));
         allimages.add(this.getResources().getDrawable(R.drawable.image2));
         allimages.add(this.getResources().getDrawable(R.drawable.image3));
         allimages.add(this.getResources().getDrawable(R.drawable.image4));
         allimages.add(this.getResources().getDrawable(R.drawable.image5));
```

```
 allimages.add(this.getResources().getDrawable(R.drawable.image6));
        allimages.add(this.getResources().getDrawable(R.drawable.image7));
        allimages.add(this.getResources().getDrawable(R.drawable.image8));
        allimages.add(this.getResources().getDrawable(R.drawable.image9));
    }
    @Override
    public void onItemSelected(AdapterView<?> arg0, View v, int position, long id) {
        try{
            mISwitcher.setImageDrawable(allimages.get(position));
        }catch(Exception e){}
    }
    @Override
    public void onNothingSelected(AdapterView<?> arg0) {
        // Pusta
 }
    @Override
    public View makeView() {
           ImageView i = new ImageView(this);
          i.setBackgroundColor(0xFF000000);
          i.setScaleType(ImageView.ScaleType.FIT_CENTER);
          i.setLayoutParams(new ImageSwitcher.LayoutParams(
               ImageSwitcher.LayoutParams.FILL_PARENT,
               ImageSwitcher.LayoutParams.FILL_PARENT));
          return i;
    }
    public class ImageAdapter extends BaseAdapter {
        private Context mContext;
        public ImageAdapter(Context c) {
           mContext = c; }
        public int getCount() {
            return allimages.size();
 }
        public Object getItem(int position) {
            return position;
 }
        public long getItemId(int position) {
            return position;
 }
        public View getView(int position, View convertView, ViewGroup parent) {
                    ImageView galleryview = new ImageView(mContext);
                    galleryview.setImageDrawable(allimages.get(position));
                    galleryview.setAdjustViewBounds(true);
                    galleryview.setLayoutParams(new
                        LayoutParams(LayoutParams.WRAP_CONTENT,
                       LayoutParams.WRAP CONTENT));
                    galleryview.setPadding(5, 0, 5, 0);
                    galleryview.setBackgroundResource(android.R.drawable.picture_frame);
                    return galleryview;
 }
    }
```
}

## 10.4. Rejestrowanie filmów za pomocą klasy **MediaRecorder**

*Marco Dinacci*

## **Problem**

Programista chce za pomoca wbudowanej kamery rejestrować filmy i zapisywać je na dysku.

## **Rozwizanie**

Należy zarejestrować film i zapisać go w telefonie za pomocą klasy MediaRecorder z frameworku Androida.

## **Omówienie**

Do nagrywania dźwięku i filmów służy klasa MediaRecorder. Klasa ta ma prosty interfejs API, ponieważ jednak oparta jest na prostej maszynie stanowej, metody trzeba wywoływać w określonej kolejności, tak aby uniknąć wystąpienia wyjątku IllegalStateException.

Utwórz nową aktywność i przesłoń metodę onCreate za pomocą kodu z listingu 10.4.

```
Listing 10.4. Metoda onCreate() z gównej aktywnoci
```

```
 @Override
    public void onCreate(Bundle savedInstanceState) {
        super.onCreate(savedInstanceState);
        setContentView(R.layout.media_recorder_recipe);
        // Film naley nagrywa w orientacji poziomej
       setRequestedOrientation(ActivityInfo.SCREEN_ORIENTATION_LANDSCAPE);
        mSurfaceView = (SurfaceView) findViewById(R.id.surfaceView);
        mHolder = mSurfaceView.getHolder();
        mHolder.addCallback(this);
        mHolder.setType(SurfaceHolder.SURFACE_TYPE_PUSH_BUFFERS);
        mToggleButton = (ToggleButton) findViewById(R.id.toggleRecordingButton);
        mToggleButton.setOnClickListener(new OnClickListener() {
                @Override
                // Rozpoczynanie i wstrzymywanie nagrywania filmu
                public void onClick(View v) {
                        if (((ToggleButton)v).isChecked())
                               mMediaRecorder.start();
                        else {
                                mMediaRecorder.stop();
                                mMediaRecorder.reset();
                                try {
                                       initRecorder(mHolder.getSurface());
                                } catch (IOException e) {
                                       e.printStackTrace();
 }
 }
 }
        });
    }
```
Klatki z podglądem filmu są wyświetlane w widoku SurfaceView. Do sterowania nagrywaniem służy przycisk, który pozwala rozpocząć i wstrzymać rejestrowanie. Po zakończeniu nagrywania należy zatrzymać pracę obiektu MediaRecorder. Ponieważ metoda stop resetuje stan wszystkich zmiennych maszyny stanowej, więc aby móc rozpocząć rejestrowanie następnego filmu, należy zresetować maszynę stanową i jeszcze raz wywołać metodę initRecorder.

W metodzie initRecorder aplikacja konfiguruje obiekt MediaRecorder oraz aparat, co pokazano na listingu 10.5.

*Listing 10.5. Konfigurowanie obiektu MediaRecorder*

```
/* Inicjowanie obiektu MediaRecorder. Aby obiekt działał poprawnie, metody
* trzeba wywoływać w odpowiedniej kolejności
 */
    private void initRecorder(Surface surface) throws IOException {
// Bardzo ważne jest, aby przed wywołaniem metody setCamera odblokować aparat.
         // W przeciwnym razie podgld bdzie niewidoczny
        if(mCamera == null) {
             mCamera = Camera.open();
             mCamera.unlock();
         }
         if(mMediaRecorder == null)
             mMediaRecorder = new MediaRecorder();
         mMediaRecorder.setPreviewDisplay(surface);
         mMediaRecorder.setCamera(mCamera);
         mMediaRecorder.setVideoSource(MediaRecorder.VideoSource.CAMERA);
         mMediaRecorder.setOutputFormat(MediaRecorder.OutputFormat.DEFAULT);
        File file = createFile(); mMediaRecorder.setOutputFile(file.getAbsolutePath());
         // Bez ogranicze. Nie zapomnij sprawdzi, ile wolnej pamici jest na dysku
         mMediaRecorder.setMaxDuration(-1);
         mMediaRecorder.setVideoFrameRate(15);
         mMediaRecorder.setVideoEncoder(MediaRecorder.VideoEncoder.DEFAULT);
         try {
             mMediaRecorder.prepare();
         } catch (IllegalStateException e) {
 // Zg-
aszany, jeli poprzednie metody nie zosta-
y wywo-
ane w odpowiedniej
            // kolejności
             e.printStackTrace();
 }
         mInitSuccesful = true;
     }
```
Ważne jest, aby przed utworzeniem obiektu MediaRecorder utworzyć i odblokować obiekt Camera. Metody setPreviewDisplay i setCamera trzeba wywołać natychmiast po utworzeniu obiektu MediaRecorder. Koniecznie trzeba określić format i plik wyjściowy. Inne opcje (jeśli występują) należy ustawiać w kolejności przedstawionej na listingu 10.5.

Obiekt MediaRecorder najlepiej jest inicjować po utworzeniu powierzchni. Aby otrzymywać powiadomienia o tym, że powierzchnia jest gotowa, aktywność jest rejestrowana jako odbiornik SurfaceHolder.Callback. Ponadto w kodzie przesłonięto metodę surfaceCreated. Aplikacja wywołuje w niej kod do inicjowania procesu nagrywania.

```
 @Override
         public void surfaceCreated(SurfaceHolder holder) {
            try {
                 if(!mInitSuccessful)
                     initRecorder(mHolder.getSurface());
                 } catch (IOException e) {
                     e.printStackTrace(); // Zastosowa lepsz obs-
                                                                     'ugę błędów?
 }
 }
```
Po zakończeniu korzystania z powierzchni należy pamiętać o zwolnieniu zasobów, ponieważ Camera to obiekt współużytkowany i inne aplikacje także mogą z niego korzystać:

```
 private void shutdown() {
             // Zwalnianie obiektów MediaRecorder i — przede wszystkim — Camera,
// ponieważ ten drugi jest współużytkowany i mogą go potrzebować inne programy
             mMediaRecorder.reset();
             mMediaRecorder.release();
             mCamera.release();
           // Po zwolnieniu obiektów nie można ich ponownie wykorzystać
            mMediaRecorder = null;
        mCamera = null; }
```
Aby przedstawiony wcześniej kod był wywoływany automatycznie po zakończeniu korzystania z aktywności przez użytkownika, należy przesłonić metodę surfaceDestroyed:

```
 @Override
        public void surfaceDestroyed(SurfaceHolder holder) {
            shutdown();
 }
```
## **10.5. Jak wykorzysta androidowy mechanizm wykrywania twarzy?**

*Wagied Davids*

## **Problem**

Programista chce, aby aplikacja wykrywała, czy na danym zdjęciu znajdują się ludzkie twarze, a jeśli tak, to gdzie.

## **Rozwizanie**

Należy zastosować wbudowany androidowy mechanizm wykrywania twarzy.

Wykrywanie twarzy to atrakcyjna i ciekawa ukryta funkcja interfejsu API Androida. Jest dostępna od Androida 1.5. Wykrywanie twarzy polega na wskazywaniu na zdjęciach fragmentów, które przypominają ludzką twarz. Rozpoznawanie obiektów na podstawie zbioru cech to jedno z zagadnień z obszaru uczenia maszynowego. Warto zauważyć, że nie chodzi tu o funkcję rozpoznawania twarzy. Omawiany tu mechanizm jedynie wykrywa fragmenty wyglądające jak twarz, natomiast nie określa, do kogo ona należy. Dopiero w wersji Ice Cream Sandwich

(Android 4.0) wprowadzono funkcję rozpoznawania twarzy, którą można wykorzystać do odblokowywania telefonu.

## **Omówienie**

Główna aktywność (przedstawiona na listingu 10.6) tworzy obiekt FaceDetectionView. W przykadowej aplikacji sprawdzany plik zapisano na stae, jednak w produkcyjnej wersji programu zdjęcia powinny pochodzić z aparatu lub galerii.

*Listing 10.6. Gówna aktywno*

```
import android.app.Activity;
import android.os.Bundle;
public class Main extends Activity
{
/** Wywo-
ywana, gdy aktywno tworzona jest po raz pierwszy */
@Override
public void onCreate(Bundle savedInstanceState)
{
super.onCreate(savedInstanceState);
setContentView(new FaceDetectionView(this, "face5.JPG"));
}
}
```
FaceDetectionView to niestandardowa klasa, służąca do zarządzania wykrywaniem twarzy z wykorzystaniem klasy android.media.FaceDetector. Metoda init() określa grafikę używaną do oznaczania twarzy. W przykładzie wiadomo, gdzie znajdują się twarze, a Android powinien je znaleźć. Główne operacje wykonywane są w metodzie detectFaces(). Wywołuje ona metode findFaces klasy FaceDetector. Do tej ostatniej metody należy przekazać zdjęcie i tablicę na wyniki. Następnie można przejść po znalezionych twarzach. Potrzebny kod pokazano na listingu 10.7, a na rysunku 10.1 widoczny jest efekt działania aplikacji.

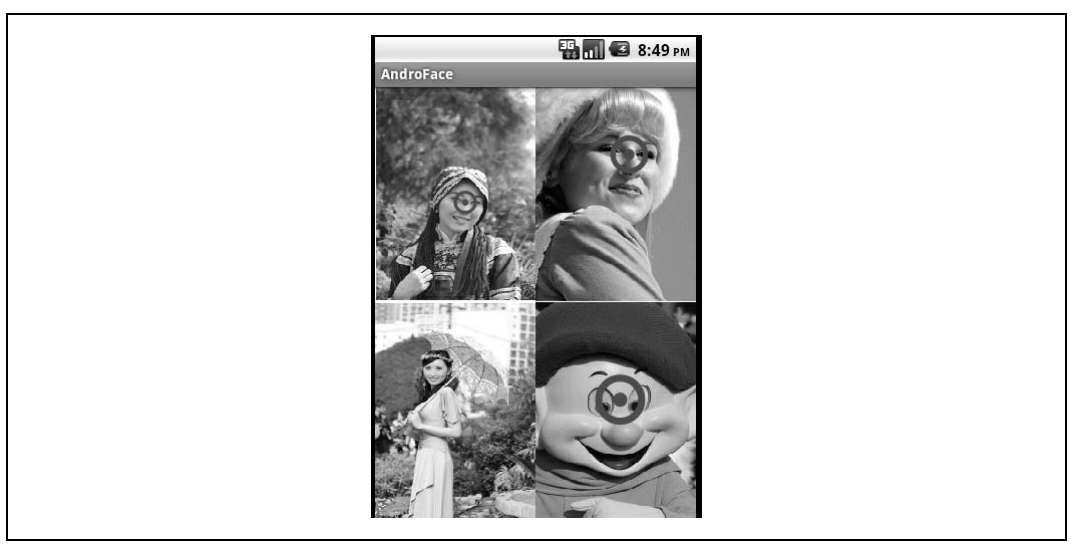

*Rysunek 10.1. Wykrywanie twarzy w praktyce*

*Listing 10.7. Plik FaceDetectionView.java*

```
...
import android.media.FaceDetector;
public class FaceDetectionView extends View {
     private static final String tag = FaceDetectionView.class.getName();
     private static final int NUM_FACES = 10;
     private FaceDetector arrayFaces;
    private final FaceDetector.Face getAllFaces[] = new FaceDetector.Face[NUM FACES];
     private FaceDetector.Face getFace = null;
    private final PointF eyesMidPts[] = new PointF[NUM FACES];
    private final float eyesDistance[] = new float[NUM FACES];
     private Bitmap sourceImage;
    private final Paint tmpPaint = new Paint(Paint.ANTI ALIAS FLAG);
    private final Paint pOuterBullsEye = new Paint(Paint.ANTI ALIAS FLAG);
    private final Paint pInnerBullsEye = new Paint(Paint.ANTI ALIAS FLAG);
     private int picWidth, picHeight;
     private float xRatio, yRatio;
     private ImageLoader mImageLoader = null;
     public FaceDetectionView(Context context, String imagePath) {
         super(context);
         init();
         mImageLoader = ImageLoader.getInstance(context);
         sourceImage = mImageLoader.loadFromFile(imagePath);
         detectFaces();
     }
     private void init() {
         Log.d(tag, "Init()...");
         pInnerBullsEye.setStyle(Paint.Style.FILL);
         pInnerBullsEye.setColor(Color.RED);
         pOuterBullsEye.setStyle(Paint.Style.STROKE);
         pOuterBullsEye.setColor(Color.RED);
         tmpPaint.setStyle(Paint.Style.STROKE);
         tmpPaint.setTextAlign(Paint.Align.CENTER);
         BitmapFactory.Options bfo = new BitmapFactory.Options();
         bfo.inPreferredConfig = Bitmap.Config.RGB_565;
     }
     private void loadImage(String imagePath) {
         sourceImage = mImageLoader.loadFromFile(imagePath);
     }
     @Override
     protected void onDraw(Canvas canvas) {
        Log.d(tag, "onDraw()...");
        xRatio = getWidth() * 1.0f / pickWith;yRatio = getHeight() * 1.0f / pickHeight; canvas.drawBitmap(
             sourceImage, null, new Rect(0, 0, getWidth(), getHeight()), tmpPaint);
        for (int i = 0; i < eyesMidPts.length; i++) {
             if (eyesMidPts[i] != null) {
                 pOuterBullsEye.setStrokeWidth(eyesDistance[i] / 6);
                 canvas.drawCircle(eyesMidPts[i].x * xRatio,
                     eyesMidPts[i].y * yRatio, eyesDistance[i] / 2, pOuterBullsEye);
```

```
 canvas.drawCircle(eyesMidPts[i].x * xRatio,
                     eyesMidPts[i].y * yRatio, eyesDistance[i] / 6, pInnerBullsEye);
 }
        }
    }
    private void detectFaces() {
        Log.d(tag, "detectFaces()...");
        picWidth = sourceImage.getWidth();
        picHeight = sourceImage.getHeight();
        arrayFaces = new FaceDetector(picWidth, picHeight, NUM_FACES);
        arrayFaces.findFaces(sourceImage, getAllFaces);
       for (int i = 0; i < getAllFaces.length; i++) {
            getFace = getAllFaces[i];
            try {
                 PointF eyesMP = new PointF();
                 getFace.getMidPoint(eyesMP);
                eyesDistance[i] = getFace.eyesDistance();
                eyesMidPts[i] = eyesMP;
                 Log.i("Twarz",
                   i + " " + getFace.config() + " " + getFace).\frac{1}{1} \frac{1}{1} \frac{1}{1} "Ustawienie: (" + getFace.pose(FaceDetector.Face.EULER_X) + "," +
                     getFace.pose(FaceDetector.Face.EULER_Y) + "," +
                     getFace.pose(FaceDetector.Face.EULER_Z) + ")" +
                    "Punkt na wysokości oczu: (" + eyesMidPts[i].x + ", " +eyesMidPts[i], y + ")");
            } catch (Exception e) {
               Log.e("Twarz", i + " - break twenty");
 }
        }
    }
```
## **10.6. Odtwarzanie muzyki z pliku**

*Marco Dinacci*

}

## **Problem**

Programista chce odtwarzać pliki dźwiękowe przechowywane w urządzeniu.

## **Rozwizanie**

Należy utworzyć i odpowiednio skonfigurować obiekty MediaPlayer oraz MediaController, a następnie podać ścieżkę do pliku. Potem można rozkoszować się muzyką.

## **Omówienie**

Odtwarzanie plików muzycznych jest proste — wystarczy skonfigurować obiekty MediaPlayer i MediaController.

Najpierw należy utworzyć aktywność z implementacją interfejsu MediaPlayerControl (listing 10.8).

Listing 10.8. Początek klasy z implementacją interfejsu MediaPlayerControl

```
public class PlayAudioActivity extends Activity implements MediaPlayerControl {
         private MediaController mMediaController;
         private MediaPlayer mMediaPlayer;
         private Handler mHandler = new Handler();
```
W metodzie onCreate trzeba utworzyć i skonfigurować obiekty MediaPlayer i MediaControler. Pierwszy z tych obiektów wykonuje standardowe operacje na plikach muzycznych — odtwarza je, wstrzymuje i przechodzi do wskazanego miejsca w pliku. Drugi obiekt to widok z przyciskami uruchamiającymi wspomniane operacje za pomocą metod interfejsu MediaPlayerControl.

Kod metody onCreate przedstawiono na listingu 10.9.

*Listing 10.9. Metoda onCreate() odtwarzacza*

```
 @Override
    public void onCreate(Bundle savedInstanceState) {
        super.onCreate(savedInstanceState);
        setContentView(R.layout.main);
        mMediaPlayer = new MediaPlayer();
        mMediaController = new MediaController(this);
        mMediaController.setMediaPlayer(PlayAudioActivity.this);
        mMediaController.setAnchorView(findViewById(R.id.audioView));
       String audioFile = "";
        try {
            mMediaPlayer.setDataSource(audioFile);
            mMediaPlayer.prepare();
        } catch (IOException e) {
            Log.e("PlayAudioDemo",
               "Nie można odtworzyć pliku " + audioFile + ".", e);
        }
        mMediaPlayer.setOnPreparedListener(new OnPreparedListener() {
            @Override
            public void onPrepared(MediaPlayer mp) {
                    mHandler.post(new Runnable() {
                            public void run() {
                                    mMediaController.show(10000);
                                    mMediaPlayer.start();
 }
                    });
 }
        });
 }
```
Oprócz skonfigurowania obiektów MediaController i MediaPlayer w aplikacji trzeba utworzy anonimowy odbiornik 0nPreparedListener, aby uruchamiać odtwarzacz tylko wtedy, gdy plik źródłowy jest gotowy do odtworzenia.

Należy też pamiętać o zwolnieniu zasobów obiektu MediaPlayer w momencie usuwania aktywności (listing 10.10).

*Listing 10.10. Porzdkowanie zasobów odtwarzacza*

```
 @Override
 protected void onDestroy() {
```

```
 super.onDestroy();
 mMediaPlayer.stop();
 mMediaPlayer.release();
```
}

Trzeba też zaimplementować interfejs MediaPlayerControl. Kod implementacji jest bardzo prosty, co pokazano na listingu 10.11.

*Listing 10.11. Implementacja interfejsu MediaPlayerControl*

```
 @Override
    public boolean canPause() {
        return true;
     }
    @Override
    public boolean canSeekBackward() {
        return false;
    }
    @Override
    public boolean canSeekForward() {
        return false;
    }
    @Override
    public int getBufferPercentage() {
         return (mMediaPlayer.getCurrentPosition() * 100) / mMediaPlayer.getDuration();
 }
// Pozostałe metody tylko kierują wywołania do obiektu MediaPlayer
```
Na zakończenie należy przesłonić metodę onTouchEvent, aby wyświetlać przyciski z obiektu MediaController po dotknięciu ekranu przez użytkownika.

Ponieważ obiekt MediaController tworzony jest programowo, układ aktywności jest bardzo prosty:

```
<?xml version="1.0" encoding="utf-8"?>
<LinearLayout xmlns:android="http://schemas.android.com/apk/res/android"
     android:orientation="vertical"
     android:layout_width="fill_parent"
     android:layout_height="fill_parent"
     android:id="@+id/audioView"
\rightarrow</LinearLayout>
```
## 10.7. Odtwarzanie dźwięku bez interakcji z użytkownikiem

*Ian Darwin*

}

### **Problem**

Programista chce, aby aplikacja odtwarzała pliki dźwiękowe bez interakcji z użytkownikiem.

## **Rozwizanie**

Aby odtwarzać pliki dźwiękowe bez interakcji z użytkownikiem (bez kontrolek do zmiany głośności, wstrzymywania odtwarzania itd.), wystarczy utworzyć obiekt MediaPlayer dla danego pliku i wywołać metodę start().

### **Omówienie**

Jest to najprostsza technika odtwarzania plików dźwiękowych. W porównaniu z aplikacją z receptury 10.6 ten program nie udostępnia użytkownikom kontrolek do sterowania odtwarzaniem. Dlatego zwykle należy udostępnić przynajmniej przycisk *Stop* lub *Anuluj* — zwłaszcza jeśli plik jest długi. Jeżeli jednak w aplikacji chcesz tylko odtwarzać krótkie efekty dźwiękowe, nie musisz udostępniać takich kontrolek.

Dla pliku trzeba utworzyć obiekt <code>MediaPlayer. Plik</code> dźwiękowy może znajdować się na karcie SD lub w katalogu *res/raw* aplikacji. Jeśli plik dźwiękowy jest elementem programu, należy umieścić go we wspomnianym katalogu. Tu używany jest plik *res/raw/alarm\_sound.3gp*. Referencja do niego to R.raw.alarm sound, a do odtwarzania pliku służy następujący kod:

```
MediaPlayer player = MediaPlayer.create(this, R.raw.alarm_sound);
player.start();
```
Jeśli plik znajduje się na karcie SD, można odtworzyć go w następujący sposób:

```
MediaPlayer player = new MediaPlayer();
player.setDataSource(fileName);
player.prepare();
player.start();
```
Istnieje też metoda pomocnicza, MediaPlayer.create(Context, URI). Metoda ta automatycznie wywołuje metodę prepare().

Aby sterować odtwarzaczem w aplikacji, można wywoływać odpowiednie metody, np. player. stop(), p1ayer.pause() itd. Jeśli chcesz ponownie uruchomić odtwarzacz po jego zatrzymaniu, wywołaj znów metodę prepare().

Do odbierania powiadomień o zakończeniu odtwarzania służy odbiornik 0nCompletionListener:

```
player.setOnCompletionListener(new OnCompletionListener() {
         @Override
         public void onCompletion(MediaPlayer mp) {
                Toast.makeText(Main.this,
 "Zako
czono odtwarzanie", Toast.LENGTH_SHORT).show();
         }
});
```
Po ostatecznym zakończeniu korzystania z obiektu MediaPlayer należy wywołać metodę re1ease() tego obiektu, aby zwolnić pamięć. Jeśli aplikacja tworzy dużo obiektów MediaPlayer i nie zwalnia pamięci, może nastąpić wyczerpanie zasobów.

## **Zobacz także**

Aby wykorzystać wszystkie możliwości obiektu <code>MediaPlayer</code>, należy poznać jego różne stany i przejścia między nimi. Pomaga to zrozumieć, które metody można wywoływać. Na stronie *http://developer.android.com/reference/android/media/MediaPlayer.html* znajdziesz kompletny diagram stanów obiektu MediaPlayer.

## **10.8. Konwersja mowy na tekst**

*Corey Sunwold*

## **Problem**

Programista chce, aby aplikacja rejestrowała mowę i przetwarzała ją jako tekst.

## **Rozwizanie**

Jedną z wyjątkowych cech Androida jest wbudowane przetwarzanie mowy na tekst. Zapewnia to alternatywę dla wprowadzania tekstu. Jest to przydatne, ponieważ użytkownicy mają czasem zajęte ręce i nie mogą wpisywać informacji.

## **Omówienie**

Android udostpnia wygodny interfejs API do korzystania z wbudowanej funkcji rozpoznawania mowy. Interfejs ten oparty jest na intencji RecognizerIntent.

Przykadowy ukad jest bardzo prosty (przedstawiono go na listingu 10.12). W ukadzie znajduje się tylko kontrolka TextView o nazwie speechText i kontrolka Button o nazwie getSpeechButton. Ta ostatnia kontrolka służy do uruchamiania mechanizmu rozpoznawania mowy, a zwracane wyniki pojawiają się w kontrolce TextView.

```
Listing 10.12. Program ilustrujcy rozpoznawanie mowy
```

```
public class Main extends Activity {
   private static final int RECOGNIZER RESULT = 1234;
 /** Wywo-
ywana, gdy aktywno tworzona jest po raz pierwszy */
    @Override
    public void onCreate(Bundle savedInstanceState) {
         super.onCreate(savedInstanceState);
         setContentView(R.layout.main);
         Button startSpeech = (Button)findViewById(R.id.getSpeechButton);
         startSpeech.setOnClickListener(new OnClickListener() {
             @Override
             public void onClick(View v) {
            Intent intent = new Intent(RecognizerIntent.ACTION RECOGNIZE SPEECH);
             intent.putExtra(RecognizerIntent.EXTRA_LANGUAGE_MODEL,
                        RecognizerIntent.LANGUAGE_MODEL_FREE_FORM);
             intent.putExtra(RecognizerIntent.EXTRA_PROMPT, "Mowa na tekst");
             startActivityForResult(intent, RECOGNIZER_RESULT);
         }
         });
     }
 /**
* Obsługa wyników zwróconych przez aktywność przetwarzającą mowę
```

```
 */
    @Override
    protected void onActivityResult(int requestCode, int resultCode, Intent data) {
        if (requestCode == RECOGNIZER RESULT && resultCode == RESULT OK) {
             ArrayList<String> matches = data.getStringArrayListExtra(
                     RecognizerIntent.EXTRA_RESULTS);
             TextView speechText = (TextView)findViewById(R.id.speechText);
             speechText.setText(matches.get(0).toString());
         }
         super.onActivityResult(requestCode, resultCode, data);
    }
}
```
## **Zobacz także**

*http://developer.android.com/reference/android/speech/RecognizerIntent.html*.

## **10.9. Konwersja tekstu na mow**

*Ian Darwin*

## **Problem**

Programista chce, aby aplikacja "wypowiadała" napisane słowa, tak aby użytkownik mógł się z nimi zapoznać bez spoglądania na ekran (np. w trakcie prowadzenia samochodu).

## **Rozwizanie**

Należy zastosować interfejs API TextToSpeech.

## **Omówienie**

Interfejs API TextToSpeech wbudowany jest w Android, choć w niektórych wersjach platformy trzeba doinstalować pliki dźwiękowe.

Aby rozpocz korzystanie z omawianego mechanizmu, potrzebny jest tylko obiekt TextTo Speech. Teoretycznie wystarczy napisać poniższy kod:

```
private TextToSpeech myTTS = new TextToSpeech(this, this);
myTTS.setLanguage(Locale.US);
myTTS.speak(textToBeSpoken, TextToSpeech.QUEUE_FLUSH, null);
myTTS.shutdown();
```
Aby jednak zapewnić poprawne działanie aplikacji, trzeba zastosować kilka intencji. Jedna powinna sprawdzać, czy dane mechanizmu TTS są dostępne (i instalować je, jeśli jest inaczej). Druga jest potrzebna do uruchamiania mechanizmu TTS. Dlatego w praktyce kod powinien wyglądać tak jak na listingu 10.13. Ta ciekawa prosta aplikacja po każdym wciśnięciu przycisku *Mów* wygłasza jedno z kilku banalnych zdań.

Listing 10.13. Program ilustrujący konwersję tekstu na mowę

```
public class Main extends Activity implements OnInitListener {
     private TextToSpeech myTTS;
     private List<String> phrases = new ArrayList<String>();
     public void onCreate(Bundle savedInstanceState) {
         phrases.add("Hello Android, Goodbye iPhone");
         phrases.add("The quick brown fox jumped over the lazy dog");
         phrases.add("What is your mother's maiden name?");
         phrases.add("Etaoin Shrdlu for Prime Minister");
         phrases.add("The letter 'Q' does not appear in
            'antidisestablishmentarianism')");
         super.onCreate(savedInstanceState);
         setContentView(R.layout.main);
        Button startButton = (Button) findViewById(R.id.start button);
         startButton.setOnClickListener(new View.OnClickListener() {
             @Override
             public void onClick(View arg0) {
                 Intent checkIntent = new Intent();
                checkIntent.setAction(TextToSpeech.Engine.ACTION CHECK TTS DATA);
                 startActivityForResult(checkIntent, 1);
 }
         });
     }
     protected void onActivityResult(int requestCode, int resultCode, Intent data) {
         if (requestCode == 1) {
            if (resultCode == TextToSpeech.Engine.CHECK VOICE DATA PASS) {
myTTS = new TextToSpeech(this, this); \overline{\mathbf{0}} myTTS.setLanguage(Locale.US);
             } else {
                 // Brak danych mechanizmu TTS. Aplikacja próbuje je zainstalowa
                 Intent ttsLoadIntent = new Intent();
                 ttsLoadIntent.setAction(TextToSpeech.Engine.ACTION_INSTALL_TTS_DATA);
                 startActivity(ttsLoadIntent);
 }
         }
     }
     public void onInit(int status) {
         if (status == TextToSpeech.SUCCESS) {
            int n = (int)(Math.random() * phrases.size());
             myTTS.speak(phrases.get(n), TextToSpeech.QUEUE_FLUSH, null);
         } else if (status == TextToSpeech.ERROR) {
             myTTS.shutdown();
 }
     }
```
 $\bullet$  Pierwszy argument to kontekst (aktywność), a drugi — odbiornik 0nInitListener, tu także zaimplementowany w głównej aktywności. Po zainicjowaniu obiektu TextToSpeech wywoływany jest wspomniany odbiornik. Metoda onInit() tego odbiornika ma powiadamiać o tym, że mechanizm TTS jest gotowy. Przedstawiona tu prosta aplikacja Speaker tylko generuje słowa. W bardziej rozbudowanym programie warto uruchomić wątek lub usługę do obsługi mowy.

## **Skorowidz**

### **A**

ADB, 37 AdMob, 589 akcelerometr, 521 czujniki, 521 dostępność czujnika, 522 executeShakeAction(), 525 getSensorList(), 522 isAccelerationChanged(), 525 onAccuracyChanged(), 527 onSensorChanged(), 523, 526, 527 orientacji, 527 SensorManager, 522 temperatury, 528 wykorzystywanie danych, 524 alerty, 315 komunikaty toast, 336 powiadomienia, 337 dźwięk, 339 reakcja na kliknięcie, 342 powiadomienie, 341 włączanie diody LED, 340 wyświetlanie, 338 przetwarzanie w tle, 330 Python, 558 Service, 338 wyskakujące okna dialogowe, 321 AlertDialog, 321, 532 AndEngine, 458 Android, 13 akcelerometr, 521 czujniki, 521 animacje, 455 aplikacje, 35 awarie, 125 Backup Manager, 102 cykl życia, 35 dostosowywanie do tabletów, 94

formatowanie czasu i daty, 97 Google Analytics, 90 kontrolowanie danych wejściowych, 99 latarka, 92 lokalizacja, 473 mapy, 473 menu kontekstowe, 75 menu opcji, 75 monitorowanie poziomu baterii, 83 możliwe stany, 35 obsługa połączeń telefonicznych, 417 obsługa wyjątków, 76 projektowanie, 73 sieciowe, 441 singleton, 79 stoper z odliczaniem wstecznym, 55 stosowanie wskazówek, 108 Tipster, 57 tworzenie ekranów powitalnych, 84 tworzenie kopii zapasowej, 102 współużytkowanie danych, 80 wymagania, 73 zmiana orientacji ekranu, 81 zrzutu ekranu, 54 biblioteki, 41 AndroidPlot, 41, 207 HttpClient, 442, 443 OpenStreetMap, 41 RGraph, 224 Bluetooth, 531 podłączanie innego urządzenia, 533 włączanie, 532 wykrywanie urządzeń, 537 żądania połączeń, 536 cykl życia, 35 diagram stanów, 36 ekran powitalny, 86 formatowanie liczb, 277 Double.toString(), 277 kody formatujące, 278

Android formatowanie liczb liczba mnoga, 281 metody formatujące, 278 fragment, 305 gęstość ekranu, 74 grafika, 185 animacja rastrowa, 228 animacje, 455 niestandardowa czcionka, 185, 188 OpenGL ES, 185, 188 paleta kolorów, 216 przybliżanie obrazu, 230 rysowanie pynnych linii, 194 skanowanie kodów, 204 tło domyślnego widoku*,* 221 trójwymiarowa, 188 tworzenie ikony, 208, 215 tworzenie wykresów, 224 wyświetlanie danych, 207 zdjcia, 198, 200 gry, 455 frameworki, 455 GUI, 58, 235 alerty, 315 animacja, 269 czas, 322 ekran wczytywania, 291 komponenty, 58 kontrolka ListView, 343 lista rozwijana, 251 menu, 316 niestandardowe okno dialogowe, 328 obrotowy mechanizm wybierania, 325 obsługa długiego kliknięcia, 253 obsługa zmian konfiguracji, 238 odbiornik zdarzeń, 242 otwieranie nowego ekranu, 283 pole wyboru, 247 przekształcanie pól tekstowych, 260 przycisk wysyania, 262 przyciski graficzne, 249 przyciski opcji, 247 tworzenie przycisku, 241 widżet, 236 widżet aplikacji, 236 wykrywanie gestów, 299 wyświetlanie pól tekstowych, 254 zakrywanie innych komponentów, 292 internacjonalizacja, 571 łańcuchy znaków, 575 tekst aplikacji, 572 Java, 19 pakiet JDK, 29

pomijane interfejsy API, 20 RGraph, 224 środowisko IDE Eclipse, 29 kanały danych, 76 komunikacja, 145 AsyncTask, 145 dostawcy treści, 175, 178 e-mail, 147 intencje, 145 IPC, 179 komponenty obsługi, 145 komunikaty rozgłoszeniowe, 157 odbiorniki rozgłoszeniowe, 145 podtrzymywanie działania usługi, 155 przekazywanie łańcuchów znaków, 151 używanie wątków, 159 kontrolki, 59 rozmieszczanie, 59 mechanizmy wprowadzania danych, 75 multimedia, 367 Gallery, 368 mechanizm wykrywania twarzy, 373 odtwarzanie plików muzycznych, 377 rejestrowanie filmów, 371 YouTube, 367 NinePatch, 221 pakiet ADK, 21 pakiet SDK, 24 aktualizacja, 46 przykadowe programy, 44 wtyczka ADT, 29 sterowanie, 539 kopiowanie tekstu, 542 menedżer aktywności, 547 polecenia powłoki, 545 połączenie z siecią, 539 tryb dzwonka, 541 ustawienia projektu, 540 właczanie wibracji, 544 wyświetlanie powiadomień*,* 544 środowisko Eclipse, 24 parametry nowego projektu, 25 tworzenie nowego projektu, 45 uruchamianie projektu, 27 testy, 111 awarie, 125 BugSense, 129 chmura, 121 cykl życia, 134 debugowanie kodu, 128 konfigurowanie urządzeń AVD, 112 lokalny dziennik czasu wykonania, 131 projekt testowy, 122 sterowanie programowaniem, 111

urządzenia AVD, 23 konfigurowanie, 112 utrwalanie danych, 383 baza SQLite, 401, 402, 403 dodawanie danych kontaktowych, 412 pobieranie informacji o plikach, 383 ustawianie preferencji, 390 wczytywanie danych kontaktowych, 415 wczytywanie plików z aplikacji, 386 wyszukiwanie tekstu, 396 wyświetlanie zawartości katalogu, 387 wielkość ekranu, 74 Windows, 29 środowisko IDE Eclipse, 29 wtyczka ADT, 24 wyświetlanie czasu i daty*,* 97 DateFormat, 97 DateUtils, 99 Formatter, 99 java.util.Date, 98 TextView, 97 Time, 99 zachowywanie danych, 81 getLastNonConfigurationInstance(), 81 onCreate(), 82 onRetainNonConfigurationInstance(), 81 onSaveInstanceState(), 81 zdalna usługa, 179 bindService(), 181 invokeService(), 182 onBind(), 179 onCreate(), 180 onDestroy(), 180 releaseService(), 182 startService(), 181 stopService(), 182 zrzut ekranu, 52 Device Screen Capture, 53 Android Compatibility, 305 Android Localizer, 575 aplikacje, 35 akcelerometr czujnik orientacji, 527 dostępność, 522 pobieranie danych, 523 wykorzystywanie danych, 524 awarie, 125 adb logcat, 125 NPE, 126 Backup Manager, 102 implementacja, 102 polecenie bmgr, 107

Bluetooth akceptowanie połączeń, 536 pobieranie adresu MAC, 532 pobieranie nazwy urządzenia, 532 tworzenie serwera, 536 wymiana danych z urządzeniem, 534 certyfikat, 583 generowanie, 584 korzyści, 584 cykl życia rejestrowanie zdarzeń, 135 dostawca treści, 178 dostosowywanie do tabletów, 94 Google Analytics, 90 Java kod natywny, 552 język C kod natywny, 553 kontrolka ListView, 343 nagówki sekcji, 352 obsługa zmian orientacji, 360 wyświetlanie listy wierszy, 344 zachowywanie pozycji, 356 kontrolowanie danych wejściowych, 99 KeyListener, 99 typy odbiorników, 102 konwersja tekstu na mowę, 382 kopia zapasowa, 102 Backup Manager, 102 latarka, 92 etapy rozwijania, 92 lokalizacja, 473 aktualizowanie lokalizacji, 474 fikcyjne współrzędne GPS, 477 geokodowanie, 479 geokodowanie odwrotne, 480 OpenStreetMap, 473 pobieranie danych o lokalizacji, 474 podawanie fikcyjnej lokalizacji, 478 urządzenia GPS, 473 mapy, 473 mapy Google'a, 480 AddressOverlay, 495 ItemizedOverlay, 491 MapTest, 481 MyOverlay, 488 obsługa długich kliknięć, 506 wyszukiwanie lokalizacji, 502 wyświetlanie ikony, 499 wyświetlanie warstwy, 495 menu kontekstowe, 75 menu opcji, 75

aplikacje obsługa połączeń telefonicznych, 417 pobieranie danych, 430 połączenia przychodzące, 418, 420 połączenia wychodzące, 421 wiadomości SMS, 425 wybieranie numeru telefonu, 424 odbiornik dotyku, 231 odnośniki, 595 OpenStreetMap, 509 aktualizowanie lokalizacji, 517 obsługa dotknięć warstwy, 515 optymalizowanie kodu, 593 pobieranie dokumentów Google, 562 podpisywanie, 586 projektowanie, 73 ekrany powitalne, 84 formatowanie czasu i daty, 97 funkcje urządzenia, 75 kanały danych, 76 kontrolowanie danych wejściowych, 99 latarka, 92 mechanizmy wprowadzania danych, 75 obsługa wyjątków, 76 odbiornik rozgłoszeniowy, 83 wielkość i gęstość ekranu, 74 przekształcanie wyjątków, 78 rozpoznawanie mowy, 380 sieciowe, 441 parser danych, 446 przekształcanie tekstu, 450, 451 RESTful, 442 wyrażenia regularne, 444 wyświetlanie stron internetowych, 452 skanowanie kodów, 204 SCAN\_FORMATS, 206 SCAN\_MODE, 206 SL4A, 556 -ledzenie korzystania, 90, 91 Google Analytics, 90 udostępnianie, 587 przesyanie, 587 rejestrowanie, 587 współużytkowanie danych, 80 wykrywanie gestów, 299 wymagania, 73 wyświetlanie danych, 207 wyświetlanie reklam, 588 zaciemnianie kodu, 593 aplikacje sieciowe, 441 parser danych, 446 getRSS(), 447 przekształcanie tekstu, 450

kontrolka TextView, 451 MD5, 450 na odnośniki, 451 na postać nieczytelną, 450 stosowanie RESTful, 442 converse(), 442 HTTP GET, 442 HTTP POST, 442 klient usługi, 443 URL, 442 URLConnection, 442 wyrażenia regularne, 444 BookRank, 445 wyświetlanie stron internetowych, 452 kontrolka WebView, 452

### **B**

Bluetooth, 531 podłączanie innego urządzenia, 533 wymiana danych z urządzeniem, 534 włączanie, 532 AlertDialog, 532 isEnabled(), 532 konfigurowanie, 533 onActivityResult(), 532 pobieranie adresu MAC, 532 pobieranie nazwy, 532 wykrywanie urządzeń, 537 tryb parowania, 537 żądania połączeń, 536 akceptowanie połączeń, 536 listenUsingRfcommWithServiceRecord(), 536 start(), 536 tworzenie serwera, 536 BugSense, 129

### **C**

cykl życia, 35 android.Activity, 35 diagram stanów, 36 rejestrowanie zdarzeń, 135

### **D**

dane, 383 baza SQLite, 401 data i czas, 403 insert(), 402 moveToFirst(), 403 moveToNext(), 403 dane baza SQLite onCreate(), 401 pobieranie danych, 402 query(), 403 SQLiteOpenHelper, 401 strftime(), 403 tworzenie, 401 zapisywanie danych, 402 informacje o plikach, 383 File, 384 metody zwracające informacje, 384 JSON, 406 generowanie danych, 406 przetwarzanie łańcucha znaków, 407 kontaktowe, 412 addContact(), 413 dodawanie danych, 412 pobieranie danych, 415 parser danych, 446 pobieranie, 430 akcelerometr, 523 baza SQLite, 402 dane kontaktowe, 415, dostawcy treści, 175 lokalizacja, 574 połączenia telefoniczne, 430 TelephonyManager, 430 pojemność karty SD, 390 ustawianie preferencji, 390 domyślne, 394 getBoolean(), 393 getDefaultSharedPreferences(), 393 getString(), 393 onCreate(), 392 onSharedPreferenceChanged(), 394 PreferenceActivity, 394 PreferenceCategory, 391 PreferenceScreen, 391, 392 wczytywanie plików z aplikacji, 386 openRawResource(), 387 wyszukiwanie tekstu, 396 DbAdapter, 396 wyświetlanie zawartości katalogu, 387 accept(), 389 FilenameFilter, 389 kontrolka ListView, 388 listFiles(), 388 XML, 407 interfejs DOM API, 407 interfejs XmlPullParser, 409 newInstance(), 410 newPullParser(), 410

przetwarzanie kodu, 408 require(), 411 statyczne zasoby, 411 dokumenty Google, 562 lista dokumentów, 564 pobieranie, 562 dostawcy treści, 175, 178 MyContantProvider, 177 pobieranie danych, 175 getContentResolver(), 177 onActivityResult(), 176 query(), 177 D-pad, 192 Droid, 185, 186

### **E**

EDGE, 441

### **F**

Facebook, 467 fragment, 305 frameworki, 455, 549 AndEngine, 458 AppCelerator Titanium, 549 Flixel, 456 PhoneGap, 549, 568

### **G**

Gallery, 368 geokodowanie, 479 gesty dotykowe, 230 odbiornik dotyku, 231 Google Analytics, 90 Google Play, 587 GPRS, 441 graficzny interfejs użytkownika, Patrz GUI grafika, 185 animacja rastrowa, 228 onWindowFocusChanged(), 229 start(), 229 niestandardowa czcionka, 185, 188 Iceberg, 186 OTF, 186 TTF, 186 Typeface.create(), 186 ustawianie, 187 OpenGL ES, 185 przybliżanie obrazu, 230 odbiornik dotyku, 231

grafika rysowanie płynnych linii, 194 expandDirtyRect(), 195 getHistoricalX(int), 195 getHistoricalY(int), 195 getHistorySize(), 194 invalidate(), 195 TouchEvent, 194 skanowanie kodów, 204 SCAN\_FORMATS, 206 SCAN\_MODE, 206 tło domyślnego widoku, 221 kontrolka EditText, 222 trójwymiarowa, 188 buffer.position(0), 191 D-pad, 192 obracanie sześcianu, 192 onDrawFrame(), 190 onSurfaceChanged(), 190 requestFocus(), 194 setFocusableInTouchMode(), 194 wyświetlanie sześcianu, 190 tworzenie ikony, 208, 215 formaty ikon, 220 obramowanie, 217 paleta kolorów, 216 PNG, 209 SVG, 210 wielkość, 210 wymiary grafiki, 217 wymiary ikon, 217 tworzenie wykresów, 224 RGraph, 224 wyświetlanie danych, 207 AndroidPlot, 207 zdjęcia, 198, 200 android.media.Camera, 200 configure(), 202 onActivityResult(), 199 surfaceChanged(), 202 gry, 455 frameworki, 455 AndEngine, 458 Flixel, 456 GUI, 235, 238 alerty, 315 AlertDialog, 321 komunikaty toast, 336 powiadomienia, 337 przetwarzanie w tle, 330 wyskakujące okna dialogowe, 321 animacja, 269 getCurrentFocus(), 269 kod animacji, 269 onClick(), 269

autouzupełnianie tekstu, 257, 258 AutoCompleteTextView, 257 onTextChanged(), 258 czas, 322 kontrolka Timepicker, 323 ustawianie czasu, 324 dołączanie odbiornika zdarzeń, 242 anonimowa klasa wewnętrzna, 244 implementacja aktywności*,* 244 interfejs jako typ, 243 klasa składowa, 243 klasa wewnętrzna, 242 new OnClickListener(){...}, 243 dotykowe informacje zwrotne, 270 oparte na wibracjach, 271 zdarzenia generujące, 272 dziaanie widoków, 249 ekran wczytywania, 291 LoadingScreen, 292 fragment, 305 IDE Eclipse, 235 SWT, 235 Java ME, 235 Java SE, 235 Swing, 235 kontrolka ListView, 343 brak danych, 347 nagówki sekcji, 352 obsługa zmian orientacji, 360 pusta lista, 348 stronicowanie, 344 wyświetlanie listy wierszy, 344 zachowywanie pozycji, 356 lista rozwijana, 251 Adapter, 251 getSelectedItem(), 252 kontrolka Spinner, 251 toString(), 252 menu, 316 addSubMenu(), 319 definicja, 316 niestandardowe menu, 317 obsługa wyboru opcji, 317 onCreateOptionsMenu(), 316, 319 onOptionsItemSelected(), 317, 320 początkowe menu, 320 podmenu, 318, 321 tworzenie, 316 wyświetlanie, 316 niestandardowe okno dialogowe, 328 Dialog, 328 okno O programie, 333, 336 okno ProgressDialog, 330

run(), 330 z zakadkami, 331 niestandardowy pasek tytułu, 275, 277 obramowanie, 296 kolor, 297 kształt, 297 z zaokrglonymi rogami, 298 obrotowy mechanizm wybierania, 325 działanie, 325 kontrolki Android-Wheel, 325 obsługa długiego kliknięcia, 253 setLongClickable(), 253 setOnLongClickListener(), 253 obsługa zmian konfiguracji, 238 refreshUI(), 240 zachowywanie stanu aplikacji, 240 otwieranie nowego ekranu, 283 kontrolka Button, 287 kontrolka TextView, 286 następne okno aplikacji, 290 pierwszy ekran, 290 warunki, 285 widżet aplikacji, 284 pole wyboru, 247 przechwytywanie klawiszy, 264 onKeyDown, 264 przekształcanie pól tekstowych, 260 przełączanie aktywności, 273 przyciski graficzne, 249 opcji, 247 tworzenie, 241 wysyania, 262 stosowanie kontrolek, 246 RadioGroup, 247 Spinner, 246 ViewGroup, 247 TableLayout, 63 tworzenie przycisku, 241 onCreate(), 241 setOnClickListener(), 241 widżet, 236 widżet aplikacji, 236, 311 wykrywanie gestów, 299 GestureDetector, 299 onTouchEvent, 299 wyświetlanie pól tekstowych, 254 addTextChangedListener(), 256 afterTextChanged(), 256 beforeTextChanged(), 256 EditText, 254, 255 onCreate(), 256 onTextChanged(), 256 TextView, 254

zakrywanie innych komponentów, 292 DrawerButton, 294 SlidingDrawer, 293, 295 zaznaczanie grup, 265 kontrolka RatingBar, 265 onRatingChanged, 266 RatingBar, 265

### **I**

IDE Eclipse, 29, 235 SWT, 235 Inkscape, 209, 228 Document Properties, 212 Export Bitmap, 211, 213, 229 SVG, 210 instrukcje adb logcat, 125 create project, 21 generowane elementy, 22 lista argumentów, 22 Intent.createChooser, 151 Intent.putExtra(), 151 intencja intencja rozgłoszeniowa, 428 intencje, 146 e-mail z poziomu widoku, 147 z załacznikami, 150 Intent, 146 robienie zdjęć, 198 włączenie Bluetootha, 532 wybieranie numeru telefonu, 424 internacjonalizacja, 571 Locale, 571 łańcuchy znaków, 572 wyszukiwanie, 575 tekst aplikacji, 572 wersje regionalne, 574

### **J**

Java, 19 biblioteki RGraph, 224 definiowanie nowej klasy, 288 HTML5, 566 kod mostu, 567 interfejsy API, 20 kod natywny, 552 metody formatujące, 278 obsługa wyjątków, 76 Exception, 77 IOException, 77

Java obsługa wyjątków kontrolowane, 76 niekontrolowane, 76 przekształcanie wyjątków, 77 RuntimeException, 77 Throwable, 77 VMError, 77 pakiet JDK, 29 parser ROME, 446 środowisko IDE Eclipse, 29 języki programowania, 549 C, 549 kod natywny, 551, 553 Clojure, 549 Erlang, 549 F#, 549 Groovy, 549 HTML5, 566 Scala, 549 Scheme, 549 skryptowe, 556 aplikacja SL4A, 556 BeanShell, 556 JavaScript, 557 JRuby, 557 Lua, 556 Perl, 556 Python, 556 Tcl, 557 JSON, 406

#### **K**

keytool, 584 klasy AboutBox, 333, 334 ActivityInstrumentationTestCase2, 124 Adapter, 251, 350 AddressOverlay, 495 AlertDialog, 71, 321 android.Activity, 35 android.app.Activity, 64 android.app.Application, 79 android.media.Camera, 200 AndroidPlot, 207 ArrayAdapter, 350 AsyncTask, 145, 161, 164 BaseAdapter, 358 BookRank, 445 BugSenseHandler, 130 ChoiceFormat, 282 CountDownTimer, 55

Cube, 190 CustomDialog, 331 DateFormat, 97 DateUtils, 99 DbAdapter, 396 DemoCharts, 363 Dialog, 328 EditText, 254 Exception, 77 FaceDetectionView, 374 File, 384 metody zwracające informacje, 384 FileSaver, 82 Formatter, 99 FragmentTestActivity, 306 Geocoder, 479 GestureDetector, 299 Handler, 167 IncomingCallInterceptor, 419 Intent, 146 IOException, 77 ItemizedOverlay, 490 java.util.Date, 98 KeyListener, 99 ListActivity, 349 LoadingScreen, 292 Locale, 571 MapTest, 481 MapView, 481 MD5, 450 MediaRecorder, 371 MetarItem, 498 MyContantProvider, 177 MyLocationListener, 475 MyLocationOverlay, 486 MyOverlay, 488 OutgoingCallInterceptor, 421 PackageInfo, 333 ProgressDialog, 164 RatingBar, 265 właściwości, 265 Runnable, 159 Runtime, 545 RuntimeException, 77 RuntimeLog, 131 kod, 132 ScaleBarOverlay, 513 SensorManager, 522 Service, 155 ServiceManager, 158 skadowa, 243 SlidingDrawer, 292 SmsManager, 426

SQLiteOpenHelper, 401 StatFs, 390 TelephonyManager, 430 TestFragment, 307 TextView, 254 Thorwable, 77 hierarchia, 77 Thread, 159 Throwable, 77 TicTacToeActivity, 239 TicTacToeGame, 240 Time, 99 TouchEvent, 194 TrackService, 156 URL, 442 URLConnection, 442 View, 64, 194 WebSettings, 453 wewnetrzna, 242 anonimowa, 244 komponenty obsługi, 145 komunikacja, 145 dostawcy treści, 175, 178 pobieranie danych, 175 e-mail, 147 Intent.createChooser, 151 z poziomu widoku, 147 z załacznikami, 150 intencje, 146 e-mail, 147, 150 Intent, 146 IPC, 179 zdalne usługi, 179 komponenty obsługi, 145, 167 komunikaty rozgłoszeniowe, 157 kod klasy odbiornika, 158 publikowanie rozgłaszanych zdarzeń, 157 rejestrowanie odbiornika, 157 ServiceManager, 158 tworzenie odbiornika, 157 odbiorniki rozgłoszeniowe, 145 operacje w tle, 160 AsyncTask, 161, 164 doInBackground(), 162 execute(), 163 onClickListener(), 163 onCreate(), 162 onCreateDialog(), 164 onItemClick(), 162 pobieranie receptur, 166 ProgressDialog, 164 setCancelable(), 164 pobieranie danych, 152

finish(), 154 getIntent().getExtras().getString(), 151 setResult(), 154 z aktywności podrzędnej, 154 podtrzymywanie działania usługi, 155 onBind(), 156 onCreate, 155 onStartCommand(), 156 Service, 155 TrackService, 156 przesyanie danych, 151 Intent.getExtras(), 153 Intent.putExtra(), 151 MySubActivity.finish(), 153 onActivityResult(), 153 z aktywności, 153 używanie wątków, 159 AsyncTask, 161 Handler, 167 kolejka wątków, 167 onCreate(), 159, 162 onItemClick(), 162 przesyanie komunikatów, 166 run(), 159 Runnable, 159 start(), 159 Thread, 159 komunikat rozgłoszeniowy, 420 komunikaty toast, 315, 336 kontrolki, 59 Android-Wheel, 325 AutoCompleteTextView, 257 zapełnianie, 259 Button, 287 CheckBox, 246 EditText, 63, 64, 254, 255, 501 z hasłem, 261 GridView, 238 ImageSwitcher, 368 ListView, 293, 343, 388 brak danych, 347 DemoCharts, 363 dostosowanie zawartości, 357 getCount(), 347 getItem(), 347 getTag(), 345 getView(), 358 konfigurowanie, 345 ListActivity, 349 nagówki sekcji, 352 notifyDataSetChanged(), 360 obsługa zmian orientacji, 360 onConfigure(), 363

kontrolki ListView pusta lista, 348 setListAdapter(), 345 stronicowanie, 344 wyświetlanie listy wierszy, 344 z ikonami, 349 zachowywanie pozycji, 356 RadioButton, 246 RadioGroup, 247 RatingBar, 265 rozmieszczanie, 59 ScrollWheel, 326 Spinner, 246, 251 TableRaw, 60 TabView, 503 TabWidget, 503 TextView, 26, 64, 97, 238, 254, 286, 451 Timepicker, 322 ViewGroup, 247 WebView, 452 modyfikacja wyglądu, 453 WheelView, 325

### **L**

liczby, 277 formatowanie, 277 kody formatujące, 278 metody formatujące, 278 LinkedInem, 468 Linuks, 550 polecenia, 550 lokalizacja, 473, 571 geokodowanie, 479 Geocoder, 479 odwrotne, 480 określanie położenia użytkownika, 473 aktualizowanie lokalizacji, 474 fikcyjne współrzędne GPS, 477 informacje z GPS-a, 475 MyLocationListener, 475 onLocationChanged(), 475 pobieranie danych o lokalizacji, 474 podawanie fikcyjnej lokalizacji, 478 setMockLocation(), 477 tryb COARSE, 474 tryb FINE, 474

### **M**

mapy, 473 Google'a, 480 AddressOverlay, 495 aktualna lokalizacja, 486 createItem(), 491 disableMyLocation(), 486 draw(), 490 drawCircle(), 500 getCenter(), 493 invalidate(), 489 isRouteDisplayed(), 481 ItemizedOverlay, 490 ItemizedOverlayXXXdraw(), 497 kilka znaczników, 493 kliknięcie znacznika, 494 konfigurowanie urządzenia AVD, 480 kontrolka TabView, 503 lista kontrolna, 484 MapTest, 481 MapView, 481 MapView.onTouchEvent(), 506 MetarItem, 498 MetarItem::draw(), 498 MyLocationOverlay, 486 MyOverlay, 488 obsługa długich kliknięć, 505 onCreate(), 492 populate(), 492 rejestrowanie klucza, 483 size(), 491 TabSpec.setContent(), 503 tworzenie nowego projektu, 481 tworzenie warstwy, 495 wyszukiwanie lokalizacji, 501, 502 wyświetlanie ikony, 499 wyświetlanie warstwy, 495 zmiany trybu mapy, 496 znacznik lokalizacji, 487 znacznik zastępczy, 493 OpenStreetMap, 509 aktualizowanie lokalizacji, 516 obsługa dotknięć warstwy, 514 przesuwanie mapy, 518 ScaleBarOverlay, 513 skala, 513 tworzenie warstw, 511 zmiana lokalizacji, 519 Monkey, 140 MOTODEV Studio, 576

multimedia, 367 konwersja mowy na tekst, 380 konwersja tekstu na mowę, 381 mechanizm wykrywania twarzy, 373 detectFaces(), 374 FaceDetectionView, 374 init(), 374 odtwarzanie filmów, 367 YouTube, 368 odtwarzanie plików muzycznych, 377 bez interakcji z użytkownikiem, 379 MediaControler, 377 MediaPlayer, 377 onCreate(), 377 onTouchEvent(), 378 porządkowanie zasobów odtwarzacza, 378 rejestrowanie filmów, 371 initRecorder(), 372 MediaRecorder, 371 onCreate(), 371 surfaceCreated(), 373

### **N**

nagówki sekcji, 352 narzędzia ADB, 37 AndEngine, 458 android, 21 Android Localizer, 575 Google Analytics, 90 keytool, 584 Monkey, 140 MOTODEV Studio, 576 ProGuard, 592 StrictMode, 139 NinePatch, 221

### **O**

obsługa połaczeń telefonicznych, 417 pobieranie danych, 430 określanie stanu telefonu, 431 TelephonyManager, 430 przechwytywanie połączeń przychodzących, 418, 420 IncomingCallInterceptor, 419 kod manifestu aplikacji, 419 kod przechwytujący, 418 odbiornik rozgłoszeniowy, 418 przechwytywanie połączeń wychodzących, 421 abortBroadcast(), 423 getResultData(), 424

klasa przechwytująca, 421 OutgoingCallInterceptor, 421 przechwycone połączenie, 423 setResultData(),421, 423 wiadomości SMS, 425 kod do wysyania, 426 odbieranie, 428 odebrana wiadomość, 426 onReceive(), 428 sendMultipartTextMessage(), 426 sendTextMessage(), 426 SmsManager, 426 wysyanie, 425, 429 wybieranie numeru, 424 odbiorniki rozgłoszeniowe, 83, 145, 418 odzyskiwanie, 345 OpenGL ES, 185, 187, 455 grafika trójwymiarowa, 188 buffer.position(0), 191 D-pad, 192 obracanie sześcianu, 192 onDrawFrame, 190 onSurfaceChanged, 190 requestFocus(), 194 setFocusableInTouchMode(true), 194 wyświetlanie sześcianu, 190 OpenMoko, 521 OpenStreetMap, 473, 509 optymalizowanie kodu, 593 OSM, *Patrz* OpenStreetMap OTF, 186

### **P**

Paint.NET, 218 Canvas Dialog, 218 Colors, 218 pakiet ADK, 21 android, 21 create project, 21 pakiet JDK, 29 pakiet SDK, 29 aktualizacja, 46 możliwe błędy, 49 instalacja, 31 przykadowe programy, 44 SDK Manager, 32, 47 okno komunikatów, 48 wtyczka ADT, 29 parser danych, 446 parser ROME, 446 PNG, 209 pojemność karty SD, 390

#### Kup książkę **Pole**ć książkę Poleć książkę Poleć książkę Poleć książkę Poleć książkę

polecenia powłoki, 545 powiadomienia, 338 ProGuard, 592 protokół HTTP, 441 protokół SPP, 531 przycisk graficzny, 249

### **R**

RESTful, 441 rozgłaszanie uporządkowane, 420

### **S**

sieci społecznościowe, 467 Facebook, 467 LinkedInem, 468 protokół HTTP, 467 obsługa kliknięcia, 468 pobieranie logo, 468 tworzenie przycisków graficznych, 468 Twitter, 467, 470 getTwitterTimeline(), 470 wczytywanie chronologicznej listy tweetów, 470 sieci, 441 3G, 441 EDGE, 441 GPRS, 441 protokół HTTP, 441 protokół HTTPS, 441 protokół SPP, 531 RESTful, 441, 442 społecznościowe*,* 467 Facebook, 467 LinkedInem, 468 protokół HTTP, 467 Twitter, 467, 470 standard HDP, 531 XML/SOAP, 441 singleton, 79, 240 standard HDP, 531 standardowe rozgłaszanie, 420 sterowanie, 539 kopiowanie tekstu, 543 getText(), 543 setText(), 543 menedżer aktywności, 547 polecenia powłoki, 545 exec(), 545 process.waitFor(), 545 Runtime, 545 uruchamianie, 546

połączenie z siecią, 539 informacje o sieci, 540 tryb dzwonka, 541 ustawianie, 541, 542 ustawienia projektu, 540 włączanie wibracji, 544 wyświetlanie powiadomień*,* 544 ledARGB(), 544 notify(), 544 stoper z odliczaniem wstecznym, 55 CountDownTimer, 55 onFinish(), 55 onTick(), 55 StrictMode, 139 stronicowanie, 344 SVG, 210

### Ś

środowisko Eclipse, 24 parametry nowego projektu, 25 projekt testowy, 124 TextView, 26 tworzenie nowego projektu, 45 tworzenie projektu powiązanego, 39 środowisko IDE Eclipse, 29

### **T**

testy, 111 awarie, 125 adb logcat, 125 findViewById(), 127 NPE, 126 BugSense, 129 BugSenseHandler, 130 setContentView(), 130 chmura, 121 cykl życia, 134 onDestroy(), 138 onPause(), 138 onRestart(), 138 onStop(), 138 rejestrowanie zdarzeń, 135 scenariusze, 138 uruchamianie aktywności, 135, 136 wstrzymywanie aktywności, 135, 137 debugowanie kodu, 128 dane wyjściowe, 128 Log.d(), 128 lokalny dziennik czasu wykonania RuntimeLog, 131 lokalny dziennik czasu wykonania, 131

Monkey, 140 stosowanie, 141 projekt testowy, 122 ActivityInstrumentationTestCase2, 124 konfiguracja, 122 tworzenie, 122 w środowisku Eclipse, 124 w środowisku IntelliJ IDEA, 123 sterowanie programowaniem, 111 StrictMode, 139 urządzenia AVD, 113 definiowanie, 115 konfigurowanie, 114 tworzenie nowego urządzenia, 115 uruchamianie nowego urządzenia, 117 właściwości urządzeń*,* 118 Tipster, 57 AlertDialog, 71 android.app.Activity, 64 calculate(), 68 EditText, 63 findViewById(), 64 getCheckedRadioButtonId(), 71 OnCheckedChangeListener(), 66 OnKeyListener(), 67 requestFocus(), 65 reset(), 69 setEnabled(), 65 showErrorAlert(), 69, 71 TableLayout, 60, TableRaw, 60 View, 64 TTF, 186 Twittera, 467 tworzenie bazy SQLite, 401 ekranów powitalnych, 84 ikony, 208, 215 kopii zapasowej, 102 menu, 316 nowego urządzenia AVD, 115 odbiornika rozgłoszeniowego, 157 projektu testowego, 122 przycisku, 241, 468 serwera, 536 warstw mapy, 495, 511 wykresów, 224

#### opcje uruchomieniowe, 116, 119 testy, 113 tworzenie nowego urządzenia, 115 uruchamianie nowego urządzenia, 117 właściwości urządzeń*,* 118 urządzenia GPS, 473

### **W**

wiadomości SMS, 426 odbieranie, 428 get(), 428 intencja rozgłoszeniowa, 428 onReceive(), 428 SmsManager, 426 wysyanie, 425, 429 kod, 426 okno Emulator Control, 430 sendMultipartTextMessage(), 426 sendTextMessage(), 426 widżet, 236 widet aplikacji, 236, 284, 311 wtyczka ADT, 24, 29 instalacja, 33 wyrażenia regularne, 444 wyświetlanie czasu i daty, 97 danych, 207 ikony, 499 listy wierszy, 344 menu, 316 powiadomień, 338, 544 pól tekstowych, 254 reklam, 588 stron internetowych, 452 warstwy, 495 zawartości katalogu, 387

### **X**

XML/SOAP, 441

#### **Y**

YouTube, 367

### **Z**

zaciemnianie kodu, 593

### **U**

urządzenia AVD, 23, 113 definiowanie, 115 konfigurowanie, 112, 114, 480

### Kup książkę **Pole**ć książkę Poleć książkę Poleć książkę Poleć książkę Poleć książkę Poleć książkę Poleć książkę

# PROGRAM PARTNERSKI GRUPY WYDAWNICZEJ HELION

**1. ZAREJESTRUJ SIĘ** 2. PREZENTUJ KSIĄŻKI **3. ZBIERAJ PROWIZJE** 

Zmień swoją stronę WWW w działający bankomat!

Dowiedz się więcej i dołącz już dzisiaj!

http://program-partnerski.helion.pl

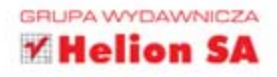

## $O'REILLY^*$

## Android. Receptury

Android jest obecnie najpopularniejszą platformą dla telefonów komórkowych i tabletów. Liczba aktywacji to setki tysięcy w ciągu jednego dnia. Skąd wzięła się ta popularność? Nie bez znaczenia jest tu banalnie prosta integracja z serwisami społecznościowymi oraz

ogromny wybór aplikacji i sprzętu, w których można przebierać bez końca. Android to również faworyt deweloperów oprogramowania. Dzieki temu, że platforma jest oparta na jezyku Java, moga oni błyskawicznie wykorzystać posiadaną wiedzę oraz znane narzędzia. To mieszanka skazana na sukces!

Książka, którą trzymasz w rekach, pomoże Ci odnieść sukces. Należy ona do ulubionej serii programistów – Receptury. Znajdziesz tu najlepsze przepisy na rozwiązanie typowych problemów. W trakcie lektury nauczysz się blyskawicznie konfigurować środowisko pracy, tworzyć kopie zapasowe danych aplikacji oraz testować Twoje dzieło. Ponadto sprawdzisz, jak komunikować się miedzy procesami, tworzyć zaawansowana grafike oraz wyświetlać materiały multimedialne. Przekonasz się również, jak łatwo uzyskać informacje z odbiornika GPS, sterować diodą LED w urządzeniu oraz przygotować aplikację do dystrybucji i sprzedaży. Książka ta powinna trafić w rece wszystkich pasjonatów systemu Android!

### Siegnij po te książke i:

- · sprawdź, jak uzyskać informacje z odbiornika GPS
- błyskawicznie przygotuj swoje środowisko pracy
- twórz zaawansowane elementy graficzne
- przygotuj aplikację do publikacji

### Wypróbuj najlepsze przepisy dla Androida!

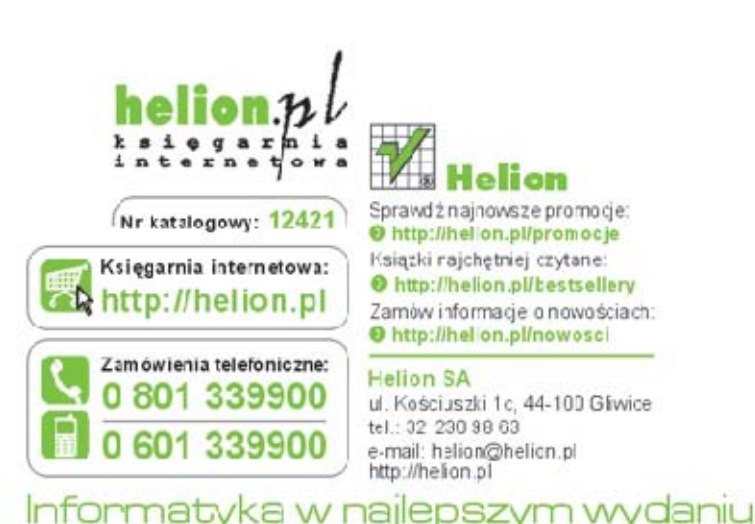

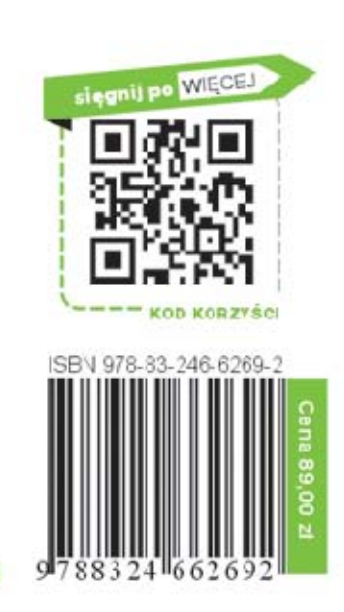